# **NEAR EAST UNIVERSITY FACULTY OF ENGINEERING** DEPARTMENT OF COMPUTER ENGINEERING

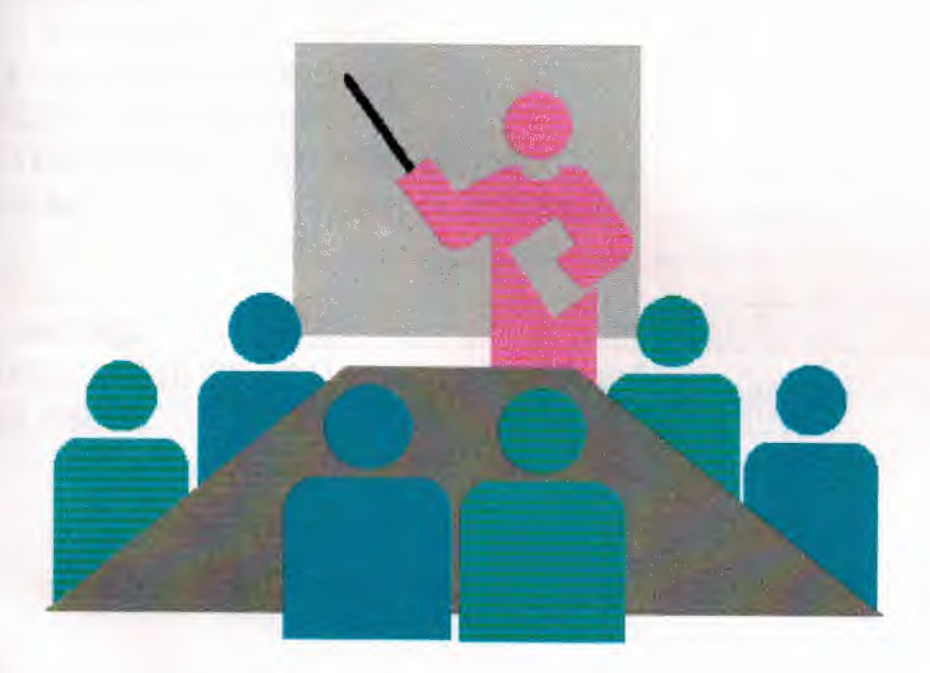

Name: Hakan Ürkmez **Number: 971303 Supervisor: Besime Erin Project Title : Record Operation** Date: 2 June 2000

# **CONTENTS**

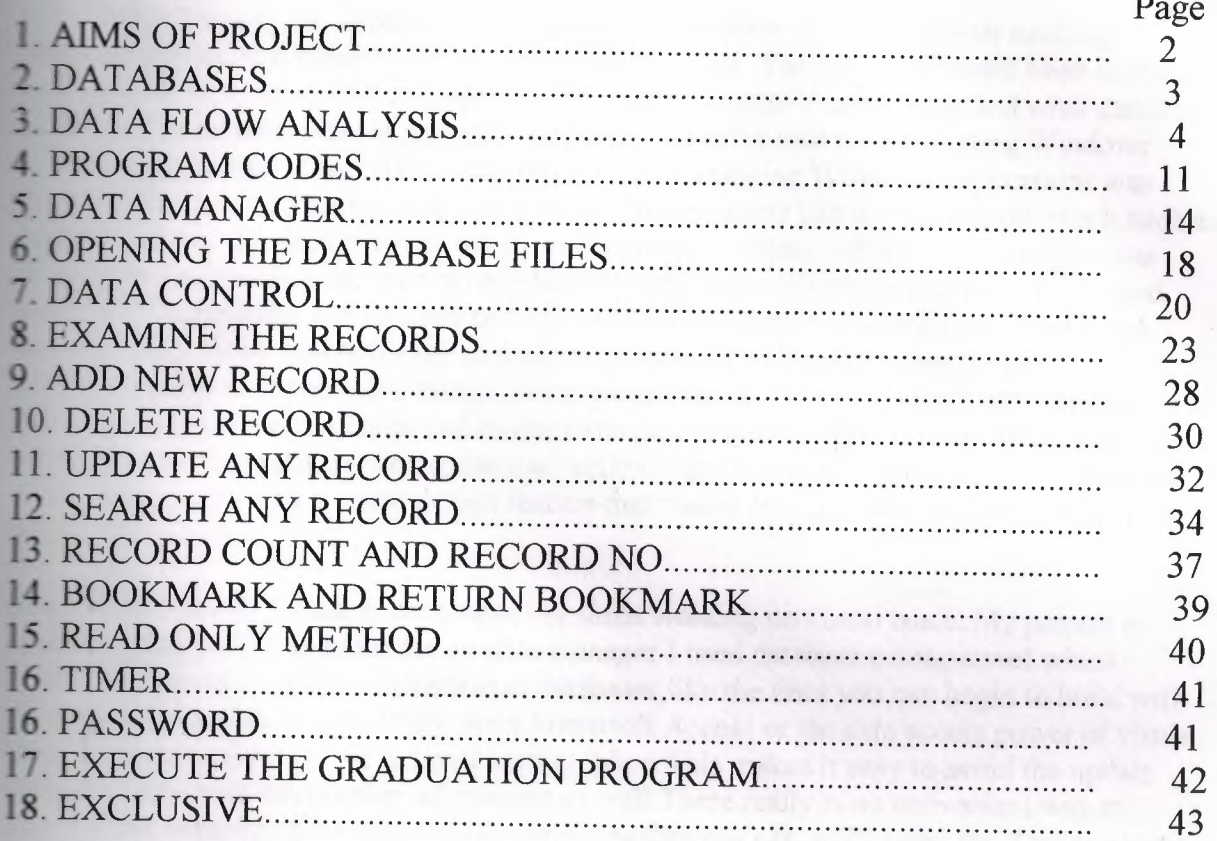

#### AIMS **OF MY PROJECT**

I have learned visual basic program previous semester. It was the most exciting under language product to hit market in quite a while . The press had rarely been excited **\_ a** product. so what was all thehype about?Exactly what is V isual Basic and what can it my 'ell ,it is an esay-to-use ,yet extraordinarily powerful tool for developing Windows applications .Before Visual Baisc was introduced ,developing Windows applications was much harder then developing Dos applications. Programmers had to worry about much, such as the mouse was doing , where the users was inside a menu, and whether he or she was icking or double-clicking at a given place .Developnig a Windows application reguired expert C programmers and hundres of lines code for the simple task.even the experts had Include. Visual Basic makes it easy to design the screen. you literally draw the user interface, almost as if you were using a point program. In addition, when you have finished drawing the interface ,the command buttons and other controls that you have placed in a blank window will automatically recognize user actions such as mouse movements and button .Also comes with a menu design feature that makes creating both ordinary and pop-up a snap.

Because of reasons I want to developed my skills working on visual basic. My project is record operation. Visual basic have a data manager I used database management which Microsoft Access 7.0. More sophisticated databases, like the ones you can begin to build with the data manager(build completely with Microsoft Access or the data access power of visula **Baise** Professional ) dont' fit indexed card problem. This makes it easy to avoid the update oblem.They have many other advantages as well. There really is no convenient way to describe the underlying structure of the databases that you can build using the Access engine supplied with Visula Basic; that is what actually lies on the user's hard disk.

have learned how is connect database management and visual basic projects. My program is similar to current account program. In program, users may make any operations for example new account, update account, delete account, search account etc. Generally commercial ograms are write in visual programs for this reason basic project. My program is may use to commercial work.

A lot of company want to have visual programmers. So After I graduate " gradution project" dies to get many advantages to me.

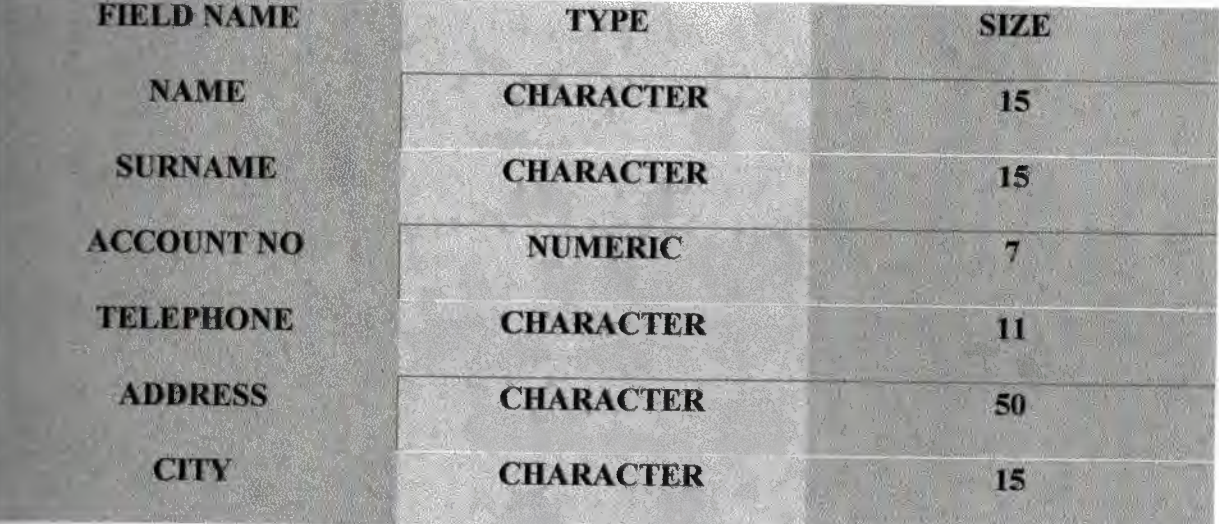

### **DATA FLOW** ANALYSIS

**Add new record** 

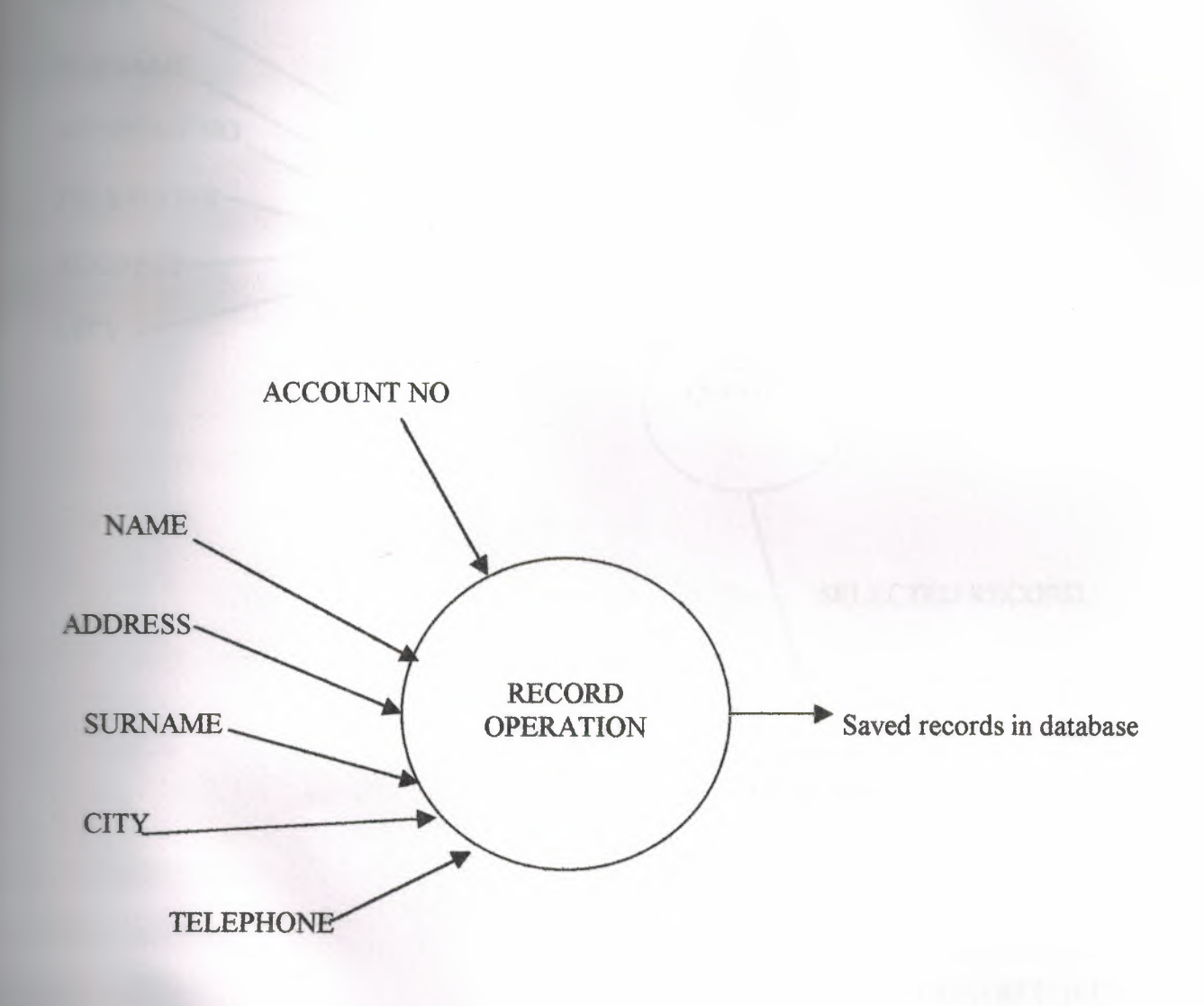

4

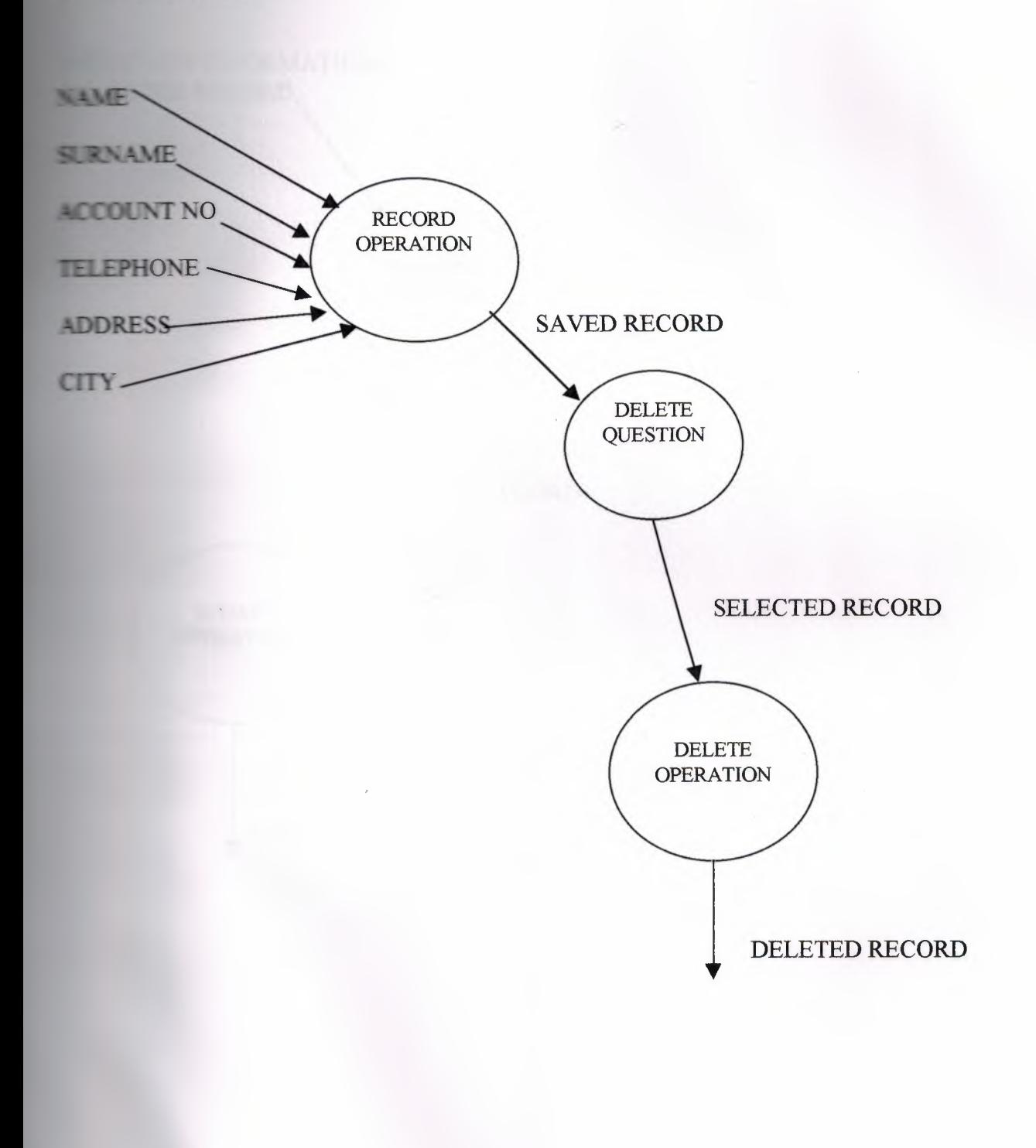

#### **LPDATE RECORDS**

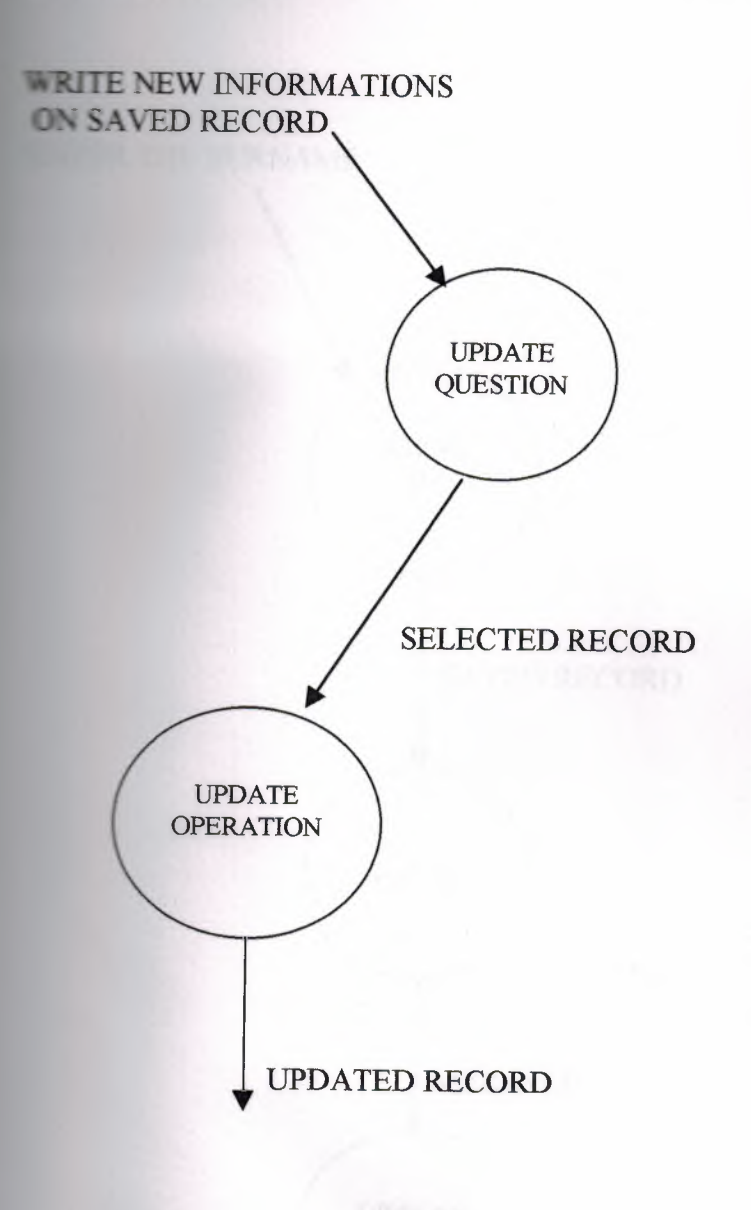

# **EARCH RECORD BY SURNAME (IN PROJECT SEEK1)**

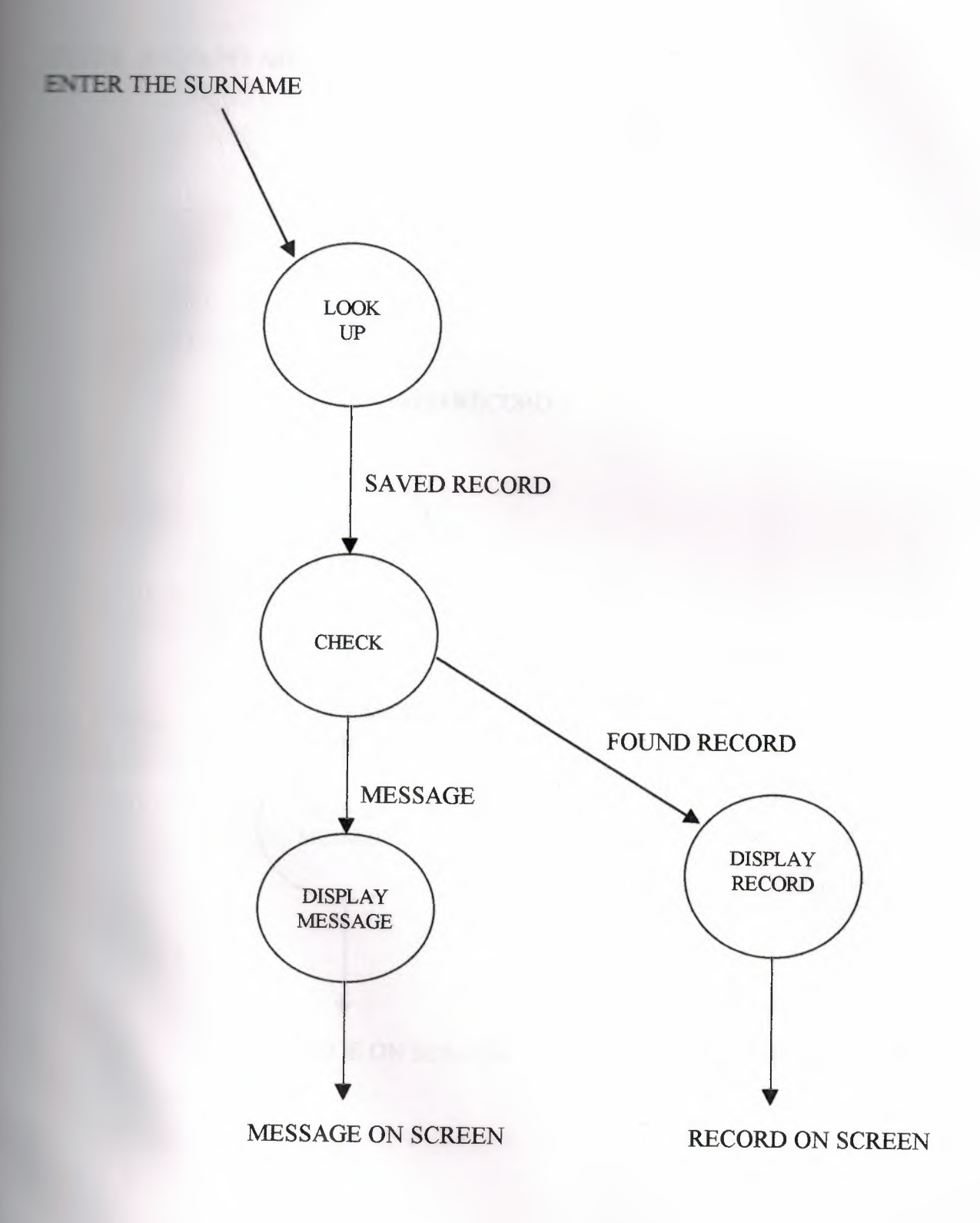

7

# SEARCH RECORD BY ACCOUNT NO (IN PROJECT SEEK)

**ENTER ACCOUNT NO** 

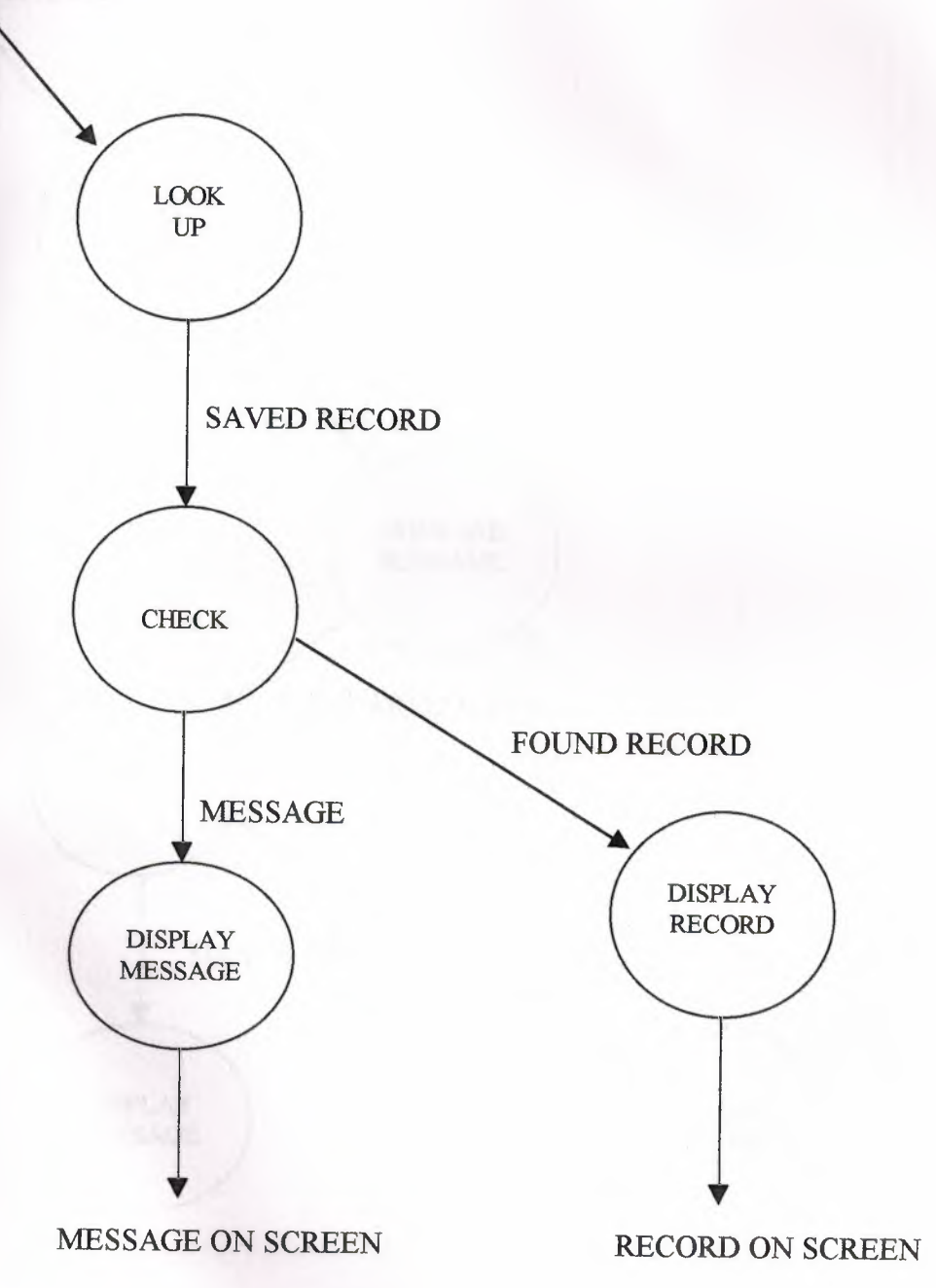

# **SEARCH BY SAME SURNAME(IN PROJECT SEEK2)**

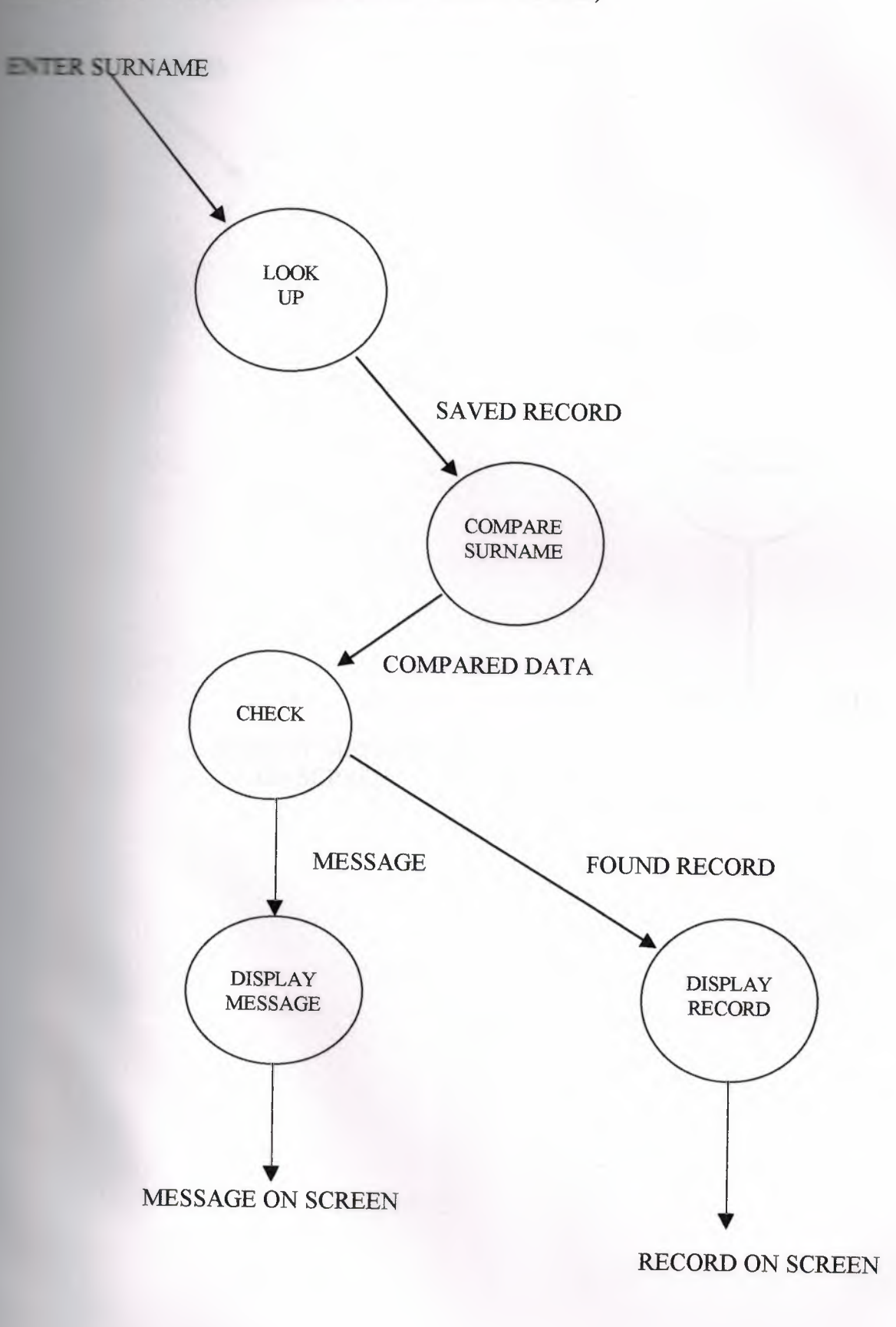

9

#### **PASSWORD**

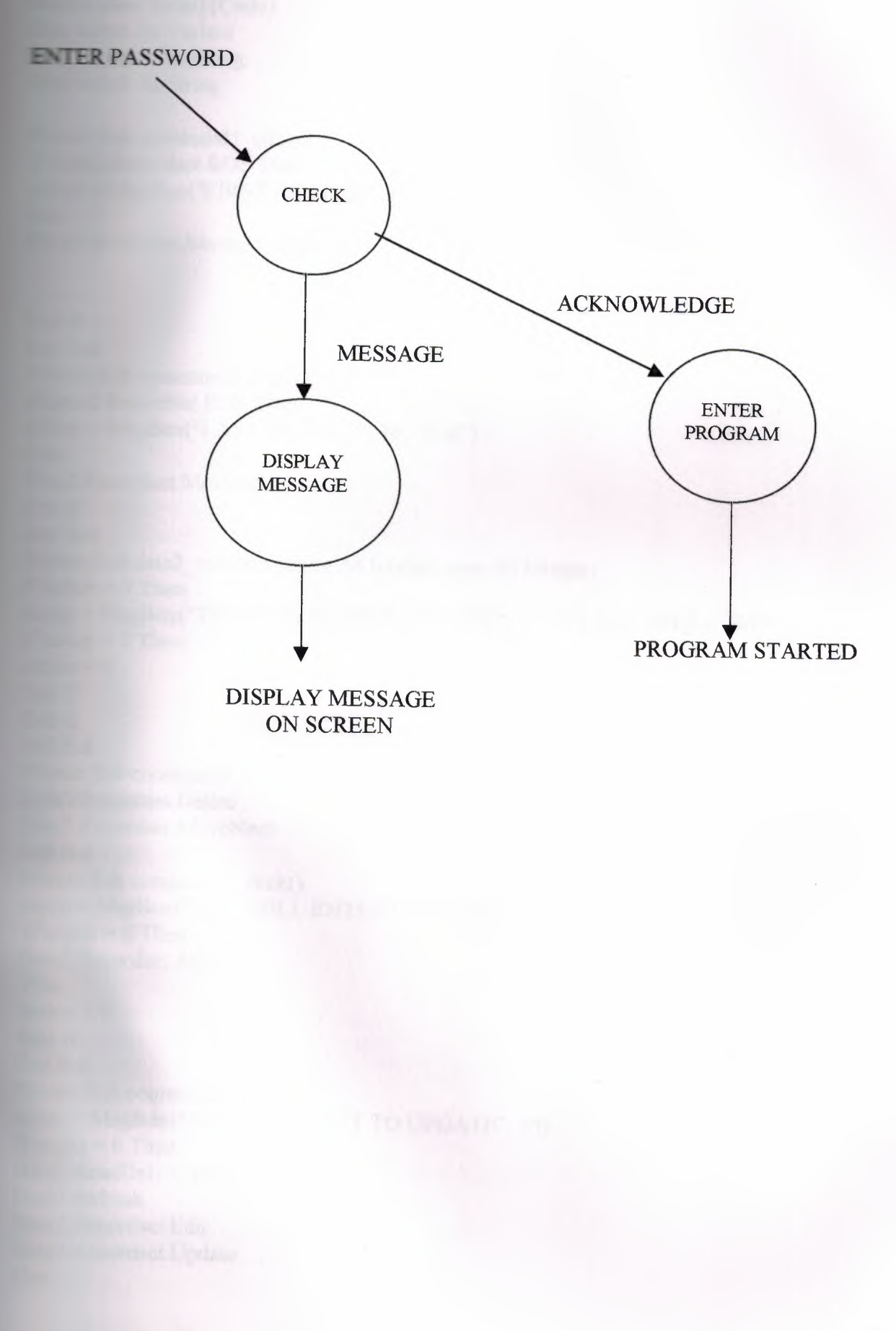

**Graduation form1(Code) Dim status As Variant Dim measure As String Dim soyad As String**  $\blacktriangleright$  at  $\blacktriangleright$  Sub command 1 click() **E Data2 Recordset BOF Then**  $M = MsgBox("FIRST RECORD", 16, "first")$ Else **Dema** Recordset.MovePrevious End If the contract of the state of the state of the state of the state of the state of the state of the state **End Sub Private Sub command2**  $click()$ **EData2.Recordset.EOF Then** Estat = MsgBox("LAST RECORD", 16, "first") Else Data2.Recordset.MoveNext **End If End Sub** Private Sub data2 validate(action As Integer, save As Integer)  **Then** are ap = MsgBox("THIS RECORD WIIL DELETE", 4, "DELETE OPERATION") If cevap =  $7$  Then  $\arctan = 0$ End If End If End Sub **Private Sub command3** click() Data2.Recordset.Delete Data2.Recordset.MoveNext End Sub Private Sub command4 click() secim = MsgBox("YOU WILL ENTER NEW RECORD", 68, "NEW") If secim  $= 6$  Then Data2.Recordset.AddNew Else  $\text{action} = 0$ End If the contract of the contract of the contract of the contract of the contract of the contract of the contract of the contract of the contract of the contract of the contract of the contract of the contract of the con End Substitution of the Contract of the Contract of the Contract of the Contract of the Contract of the Contract of the Contract of the Contract of the Contract of the Contract of the Contract of the Contract of the Contra Private Sub command5 click()  $\epsilon$ cim = MsgBox("ARE YOU WANT TO UPDATE", 36) If secim  $= 6$  Then  $Data2$ . ReadOnly = False Data2.Refresh Data2.Recordset.Edit Data2.Recordset.Update Else

 $action = 0$ End If the second control of End Sub  $P$  ate Sub command6 click() Data2 ReadOnly = True Data2.Refresh **End Sub Private Sub command7** click() **WiseBox Data2.Recordset.RecordCount End Sub**  $P$  Twate Sub command8 click() **SumameS** = InputBox("ENTER THE SURNAME :") **--easure** = "Surname=" & Surname & ""' Data2 Recordset.FindFirst measure End Sub Private Sub command13 click()  $\text{AccountNo$} = \text{InputBox("ENTER THE ACCOUNTNO:")}$ measure = "AccountNo=""  $&$  AccountNo  $&$ "" Data2.Recordset.FindFirst measure **End Sub Example 5 Sub command9 click() Deta2** Recordset.FindNext measure **End Sub Private Sub command 10 click()** secim = MsgBox("EXIT THE RECORD OPERATION", 4) If secim  $= 6$  Then End End If **End Sub Final Sub command 11 click()**  $Data2$ . Recordset. Bookmark = status **End Sub Private Sub command12** click() = Data2.Recordset.Bookmark **End Sub** Private Sub timer1 timer()  $Text6. Text = Time$ **End Sub** Private Sub data2 reposition() Recordno = Data2.Recordset.AbsolutePosition Recordnumber = Data2.Recordset.RecordCount Data2.Caption =  $Str(Recordno + 1) + "/" + Str(Recordnumber)$ **End Sub**  $P$ **ivate Sub command 14**  $click()$ Dim pr = Shell("C: \Program Files\Microsoft Visual Studio\ VB98\ Visdata") **End Sub** Private Sub form\_click() \_.lsgBox "exe file name: " & App.EXEName **End** Sub

```
form mousemove(button As Integer, shift As Integer, x As Single, y As Single)
 \geq 1000 And y > 3000 Then

 Else
 M<sub>2</sub> = Pointer = 5End If
 End Sub
Graduate form2(code)
Private Sub Form Load()
T = 1. Text = ""
Text1 PasswordChar = "*"
End Sub
Example 21 Sub text1_keypress(keyascii As Integer)
Static sifre As String
Static tur As Integer
= \sin = \sin + \cos(k)\blacksquare Len(sifre) = 5 Then
\blacksquare sifre \heartsuit "hakan" Then
\equiv m = MsgBox("sifreniz yanlış", 5, "mistake")\equiv secim = 2 Then
End
Else
Text1. Text = ""keyascii = 0
s fre = nEnd If
End If
If sifre = "hakan" Then
\epsiloncim = MsgBox("CORRECT CIPHER", 0, "correct")
If secim = 1 Then
     Form1.Show
      End If
       End If
        End If
         End Sub
```
Ū.

í2

#### **AGER**

**E. Visual Basic**, all database programs possible to examine .In visual basic to form we **database files. Visual basic's and microsoft access database files features nearly** 

**Facture** in visual basic professional edition may be formed extended part of .MDB **PERSONAL SET ELASE FOR THE FORM OF DEAL ASSESS** THE SET OF THE FILES. For the form of database files, we click add ins menu and select the visual data **Fameger command also we don't need program code. Shown in figure 1.** 

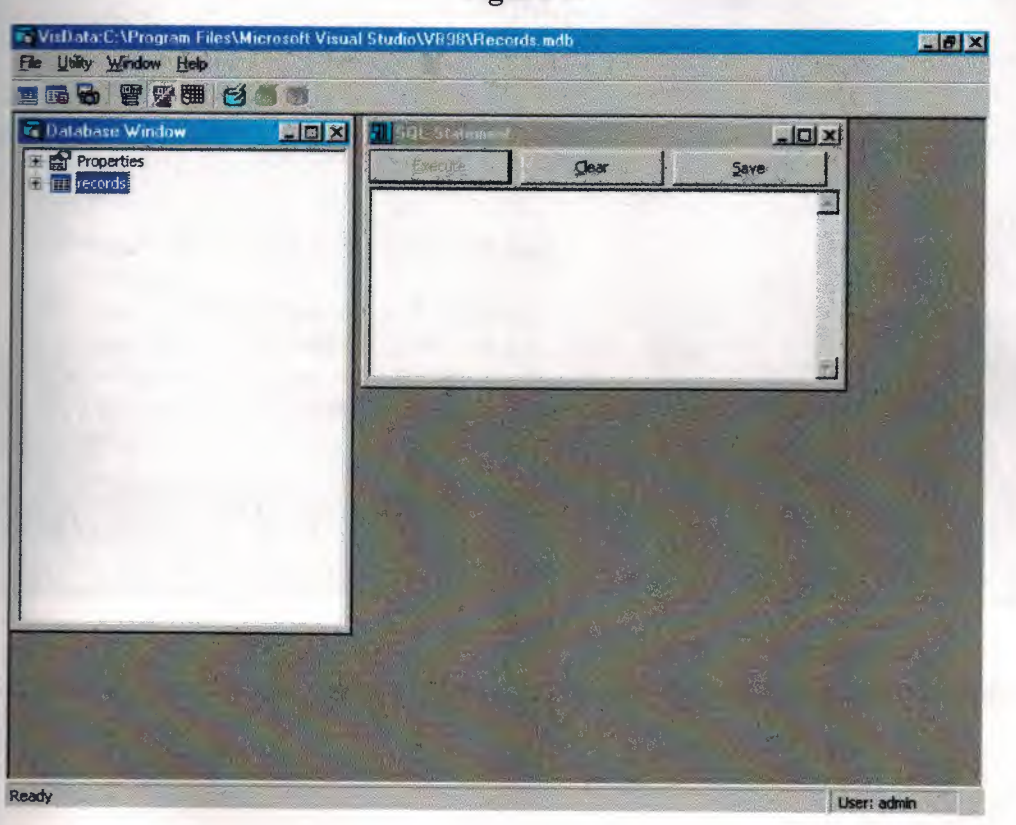

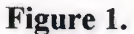

**basic with visual data manager we can prepare the format of access databases**. This **explanation showing in figure 2.** 

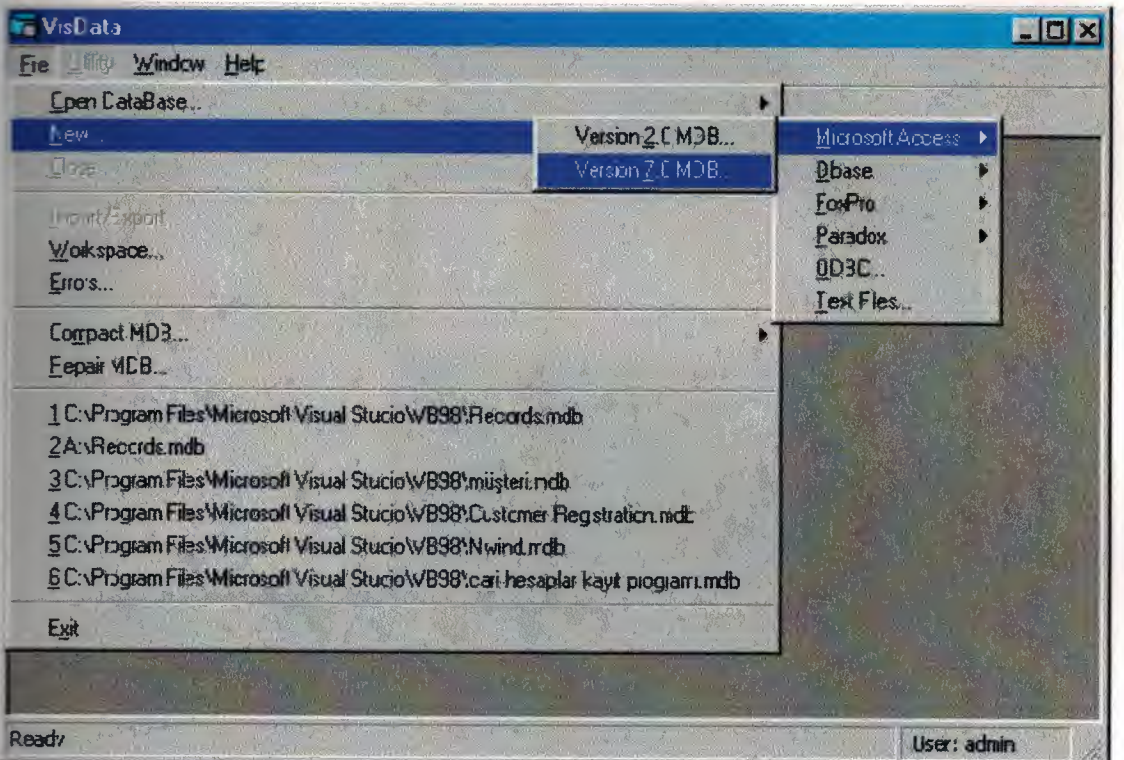

**Figure 2.** 

**rite** the dabase file names into **Select Microsoft** Access Database **to Create** dialog box. Shown in figure 3.

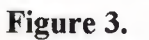

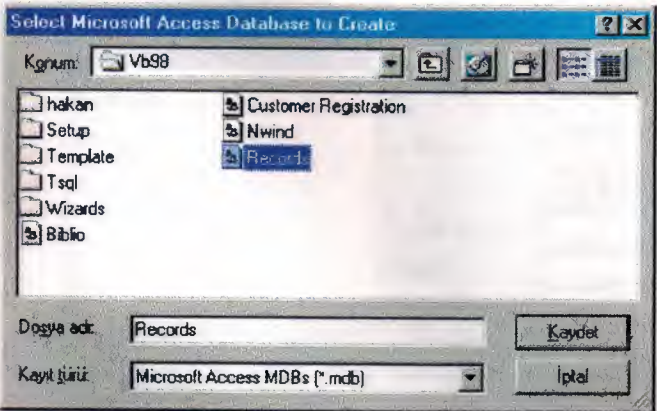

Then click Kaydet button and save the your database files. Then coming the following tow.In figure 4.

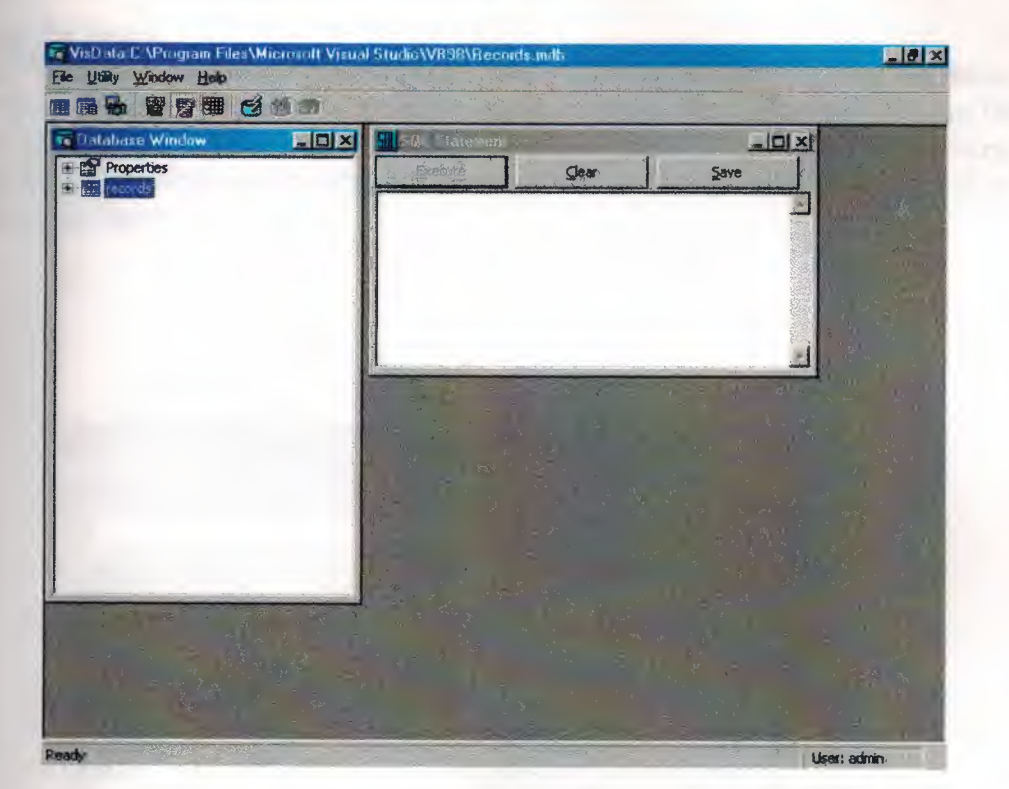

**Figure 4.** 

then select the properties and click right button of mouse then select the newtable. erwards coming the **Table Structure** dialog box to screen. Shown in figure 5.

**Figure 5.** 

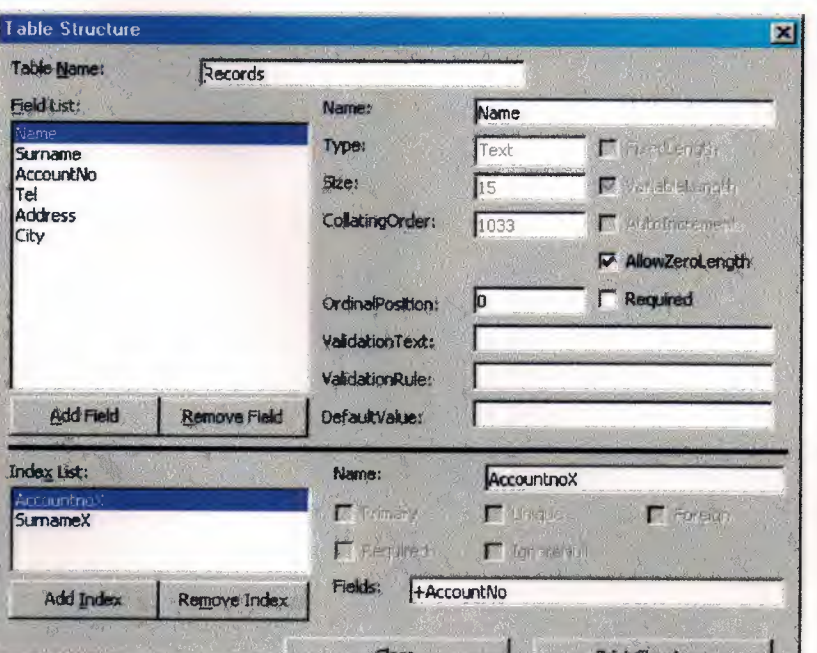

**the Add Field button and you can enter field name, What you want to be formed in** 

want to change Table structure properties right click to records(From figure 4) and the design then change, remove or add new fields.

#### **Preparing To Index**

**La visual basic reading records** ,to interrogate records from the tables for we use index. For add index , we are goingto table structure dialog box then click add index button. We any field according to key.If we want to use one primary key click the **primary**  decembox. If we dont want to same key in the table click the **unique** checkbox then click the **Showing figure 6.** 

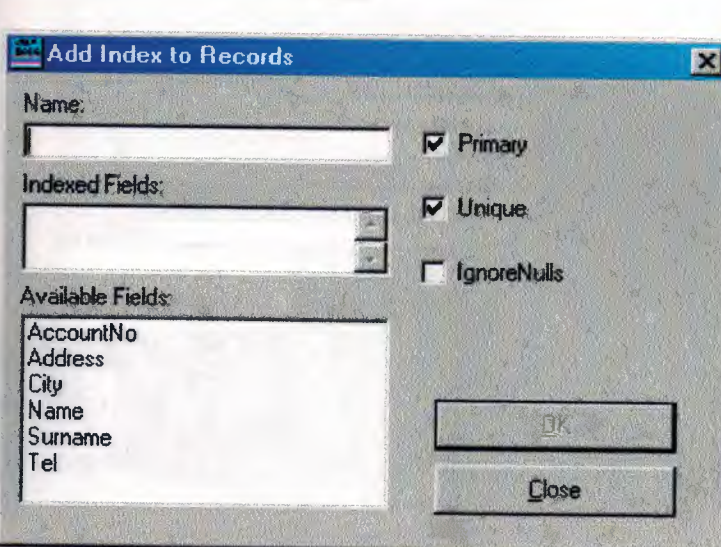

**Figure 6.** 

#### **Deeming the Database Files**

the right button on records (in figure 4) then select the open command. Then coming **Eleving figure 7.** 

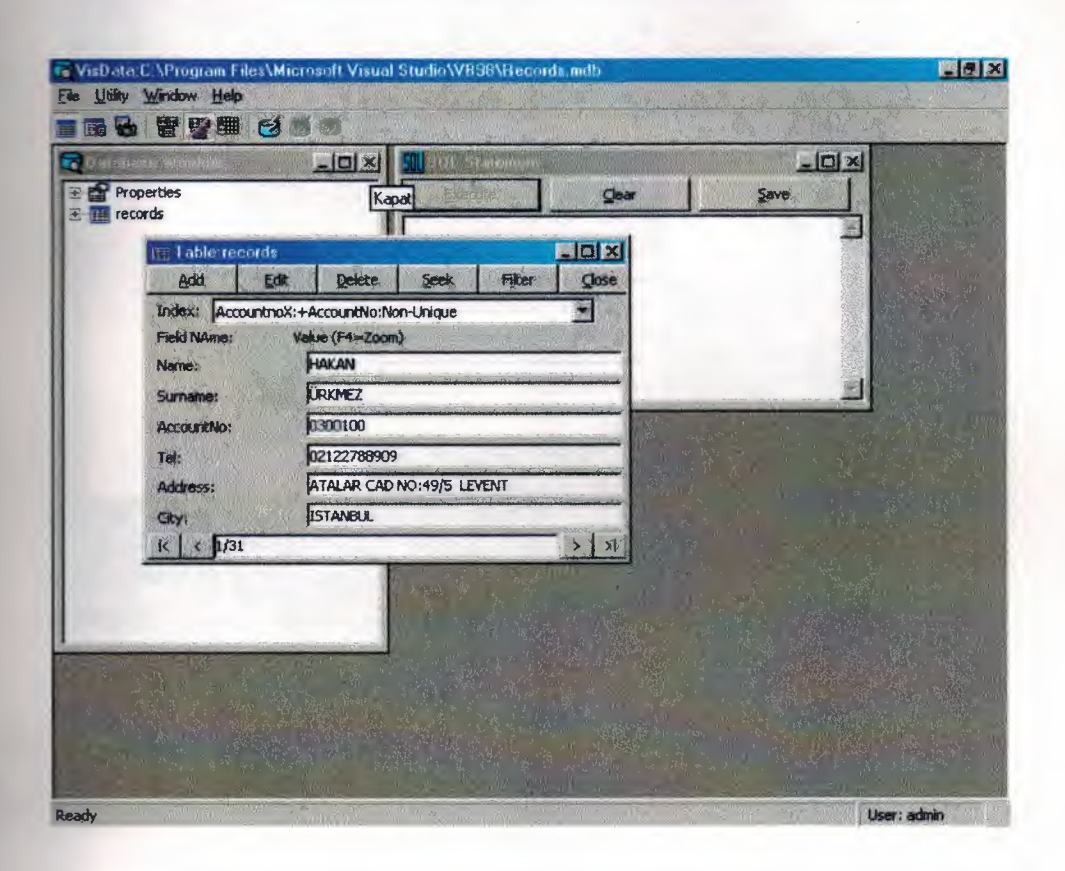

### Figure 7.

 $t =$  want to add new records click the add button then coming following figure 8. If we update button saving new records to table.

13

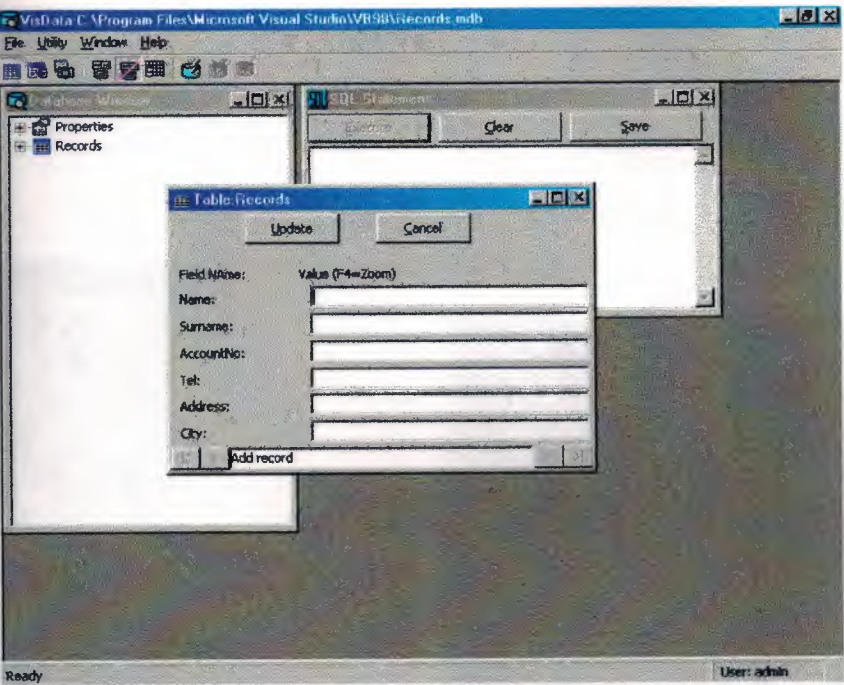

# **Figure 8.**

#### **DATA CONTROL**

k

 $\overline{N}$ 

C

E

-1

 $- x_0$  $\overline{ab}$ 

 $\tilde{C}$ 

 $\delta$ 

basic we have a data object in processing database files . With **data** object database ily put to form. In the following figure we can see data in toolbox.

# $\mathbf{X}$ General  $L \square x$  $\blacksquare$  Form1 **M**A اعتنا 国 国业立 80 曾画 ◀ Data1 H  $2\sqrt{\frac{Data}{A}}$  $|4|$ 早即届

**Figure 9.** 

es records to write the form we use textbox. We use property **datafield** with external area of selected table(records) and textbox object. Showing following ۰ **Supre 10.** 

### **Figure 10.**

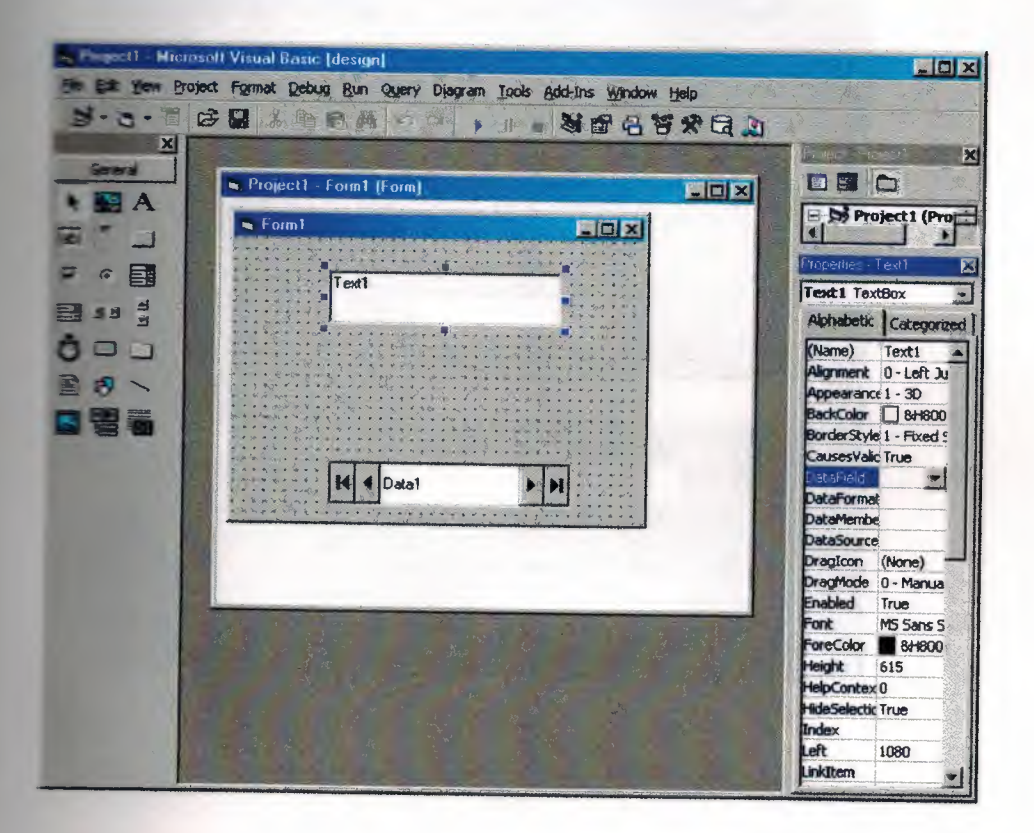

**Ptuperty** of toolboxes datafield, We dont use this property if there isn't **data** object on **J Froject.** Then connected textbox and records mdb . And adding the **label** to textbox. **In the following figure 11.** 

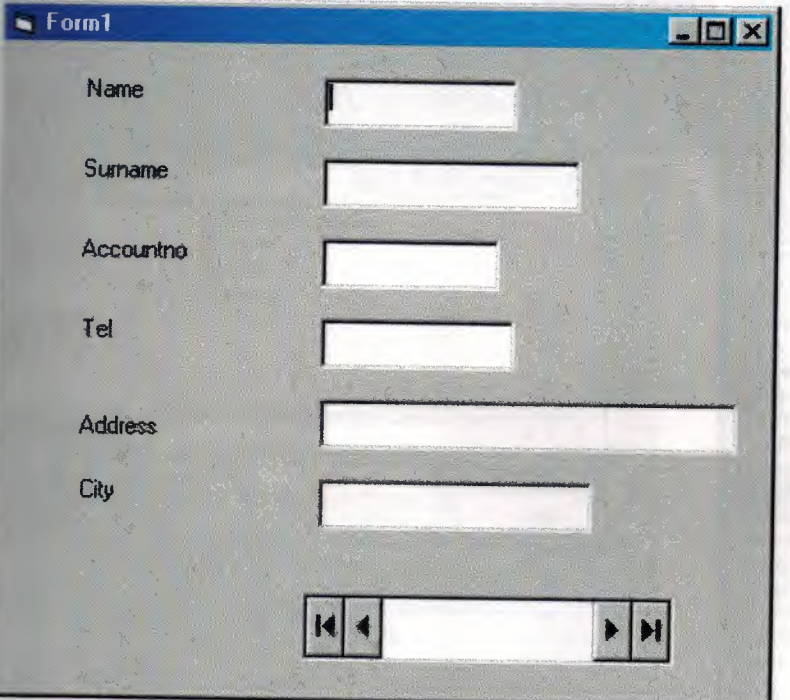

# **Figure 11.**

**properties windows for data object's DatabaseName properties "records.mdb" I <b>Superior** Extends the properties name is given "records". Showing following figure 12.

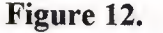

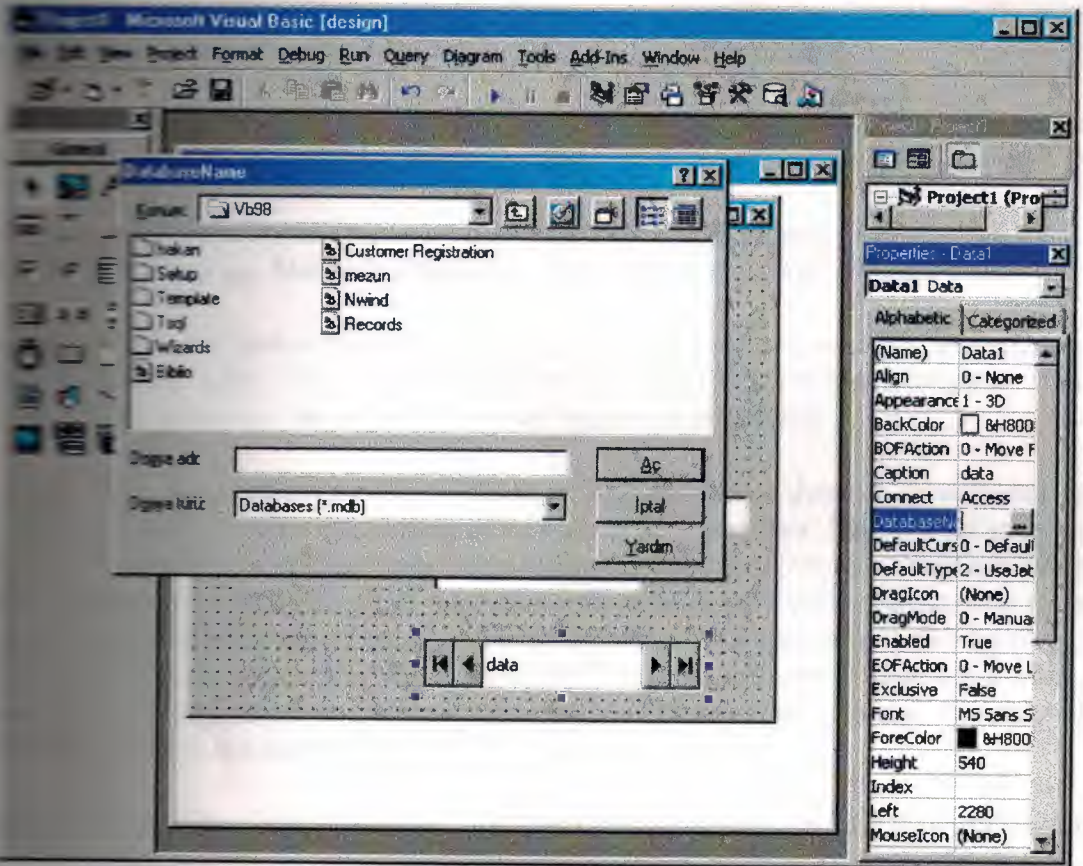

#### **Records**

**• External the records we use MoveNext and MovePrevious methods.** 

**the first, last, next, or previous record in a specified Recordset object and make IIIIIIIC** *the current record.* 

Seman

**Example 2018** MoveNext MovePrevious

**Jaxx descriptions and object variable that represents an open Recordset object.** 

**Example 20 Move methods to move from record to record without applying a condition.** 

**for the current record, be sure you use the Update method to save the changes the cord another record. If you move to another record without updating, your** ritbout warning.

**A Recordset, the first record is current and the BOF property is False. If the I <b>EXITE A** contains no records, the BOF property is True, and there is no current record.

**Example 12 and 13 already current when you use MoveFirst or MoveLast, the current** services to change.

**EXECUTE:** MovePrevious when the first record is current, the BOF property is True, and there **I: DI. record.** If you use MovePrevious again, an error occurs, and BOF remains True.

**Lilant Property is True, and there is no •-• lightlens lif** you use MoveNext again, an error occurs, and EOF remains True.

to a table-type Recordset (Microsoft Jet workspaces only), movement **CONSTRUCTED CUTTENT** index. You can set the current index by using the Index property. If you **corrent index, the order of returned records is undefined.** 

'ou can use the MoveLast method to fully populate a dynaset- or snapshot-type **Example 10** provide the current number of records in the Recordset. However, if you use **External and this way, you can slow down your application's performance. You should only IIIIS'M-ri ..ast** to get a record count if it is absolutely necessary to obtain an accurate record **light on a newly opened Recordset. If you use the dbRunAsync constant with MoveLast, the Executing** property to determine when the fully populated, and you can use the Cancel method to terminate execution of the **and all a** MoveLast method call.

the MoveFirst, MoveLast, and MovePrevious methods on a forward-only-type **N** accordiset object.

**Figure the position of the current record in a Recordset object a specific number of records Let a** backward, use the Move method.

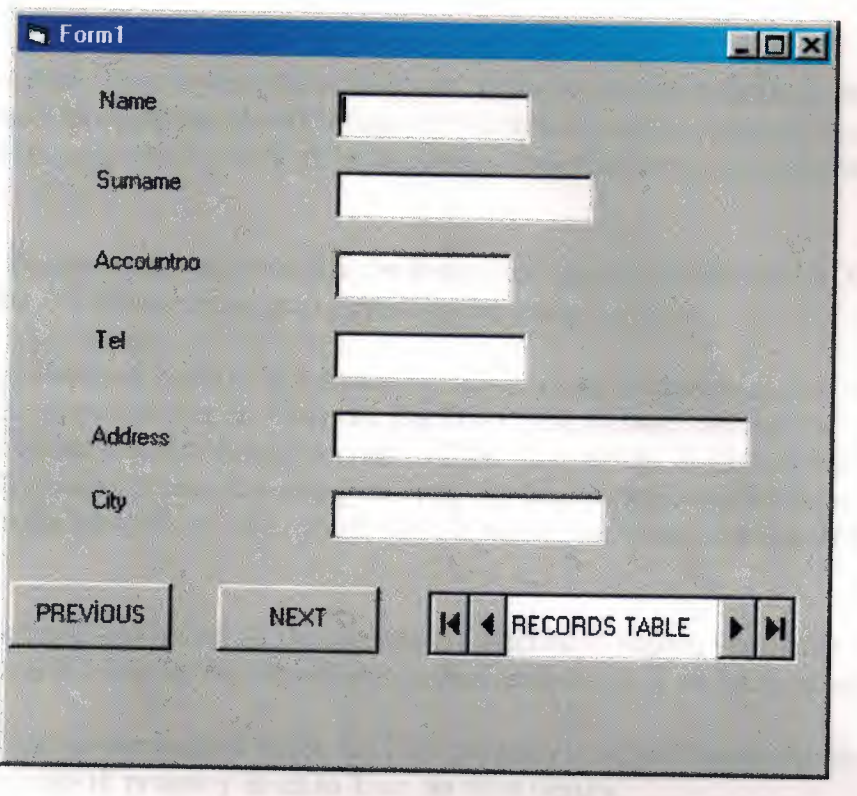

if MoveNext or MovePrevious on the **First or Last** record.We use **BOF and EOF** action BOF returns a value that indicates whether the current record position is before the

first record in a Recordset object.

EOF returns a value that indicates whether the current record position is after the last record in a Recordset object.

Return Values

The return values for the BOF and EOF properties are Boolean values.

The BOF property returns True if the current record position is before the first record, and False if the current record position is on or after the first record.

The EOF property returns True if the current record position is after the last record, and False if the current record position is on or before the last record.

You can use the BOF and EOF properties to determine whether a Recordset object contains records or whether you've gone beyond the limits of a Recordset object when you move from record to record.

The location of the current record pointer determines the BOF and EOF return values.

If either the BOF or EOF property is True, there is no current record.

If you open a Recordset object containing no records, the BOF and EOF properties are set to True

, and the Recordset object's RecordCount property setting is 0. When you open a Recordset object that contains at least one record, the first record is the current record and the BOF and EOF

properties are False; they remain False until you move beyond the beginning or end of the Recordset object by using the MovePrevious or MoveNext method, respectively. When you move beyond the beginning or end of the Recordset, there is no current record or no record exists.

If you delete the last remaining record in the Recordset object, the BOF and EOF properties may remain False until you attempt to reposition the current record.

If you use the MoveLast method on a Recordset object containing records, the last record becomes the current record; if you then use the MoveNext method, the current record becomes invalid and the EOF property is set to True. Conversely, if you use the MoveFirst method on a Recordset object containing records, the first record becomes the current record; · f you then use the MovePrevious method, there is no current record and the BOF property is set to True.

Typically, when you work with all the records in a Recordset object, your code will loop through the records by using the MoveNext method until the EOF property is set to True.

If you use the MoveNext method while the EOF property is set to True or the MovePrevious method while the BOF property is set to True, an error occurs.

*This table shows which Move* methods are allowed *with* different combinations of the BOF and EOF properties.

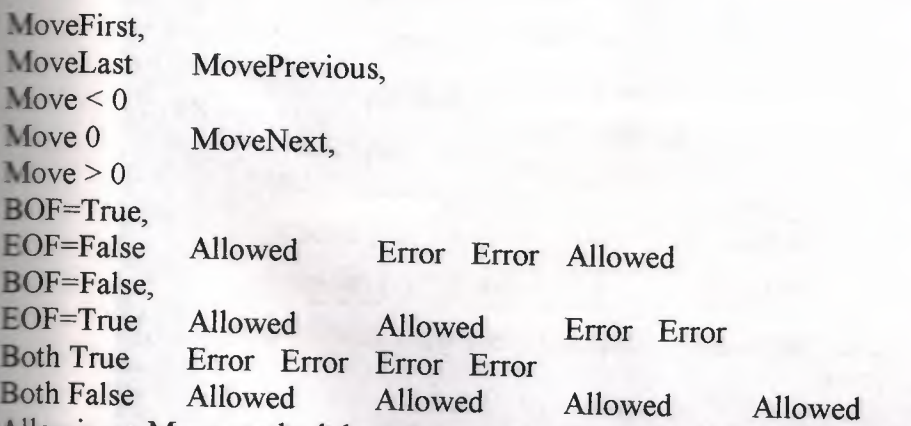

Allowing a Move method doesn't mean that the method will successfully locate a record. It merely indicates that an attempt to perform the specified Move method is allowed and won't generate an error. The state of the BOF and EOF properties may change as a result of the attempted Move.

An OpenRecordset method internally invokes a MoveFirst method. Therefore, using an OpenRecordset method on an empty set of records sets the BOF and EOF properties to True. See the following table for the behavior of a failed MoveFirst method.)

All Move methods that successfully locate a record will set both BOF and EOF to False. In a Microsoft Jet workspace, if you add a record to an empty Recordset, BOF will become False, but EOF will remain True, indicating that the current position is at the end of Recordset. In an ODBCDirect workspace, both BOF and EOF will become False, indicating that the current position is on the new record.

Any Delete method, even if it removes the only remaining record from a Recordset, won't change the setting of the BOF or EOF property. The following table shows how Move methods that don't locate a record affect the BOF and EOF property settings.

**BOF** EOF MoveFirst, MoveLast True True<br>Move 0 No change No cl No change MovePrevious, Move  $\leq 0$  True No change MoveNext, Move > 0 No change True

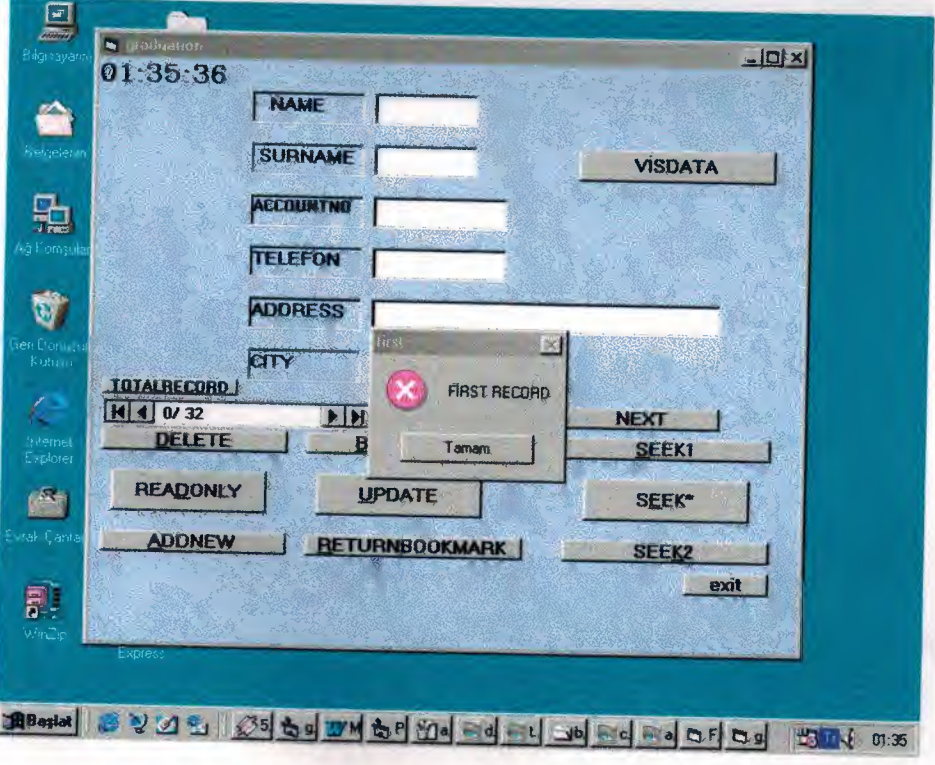

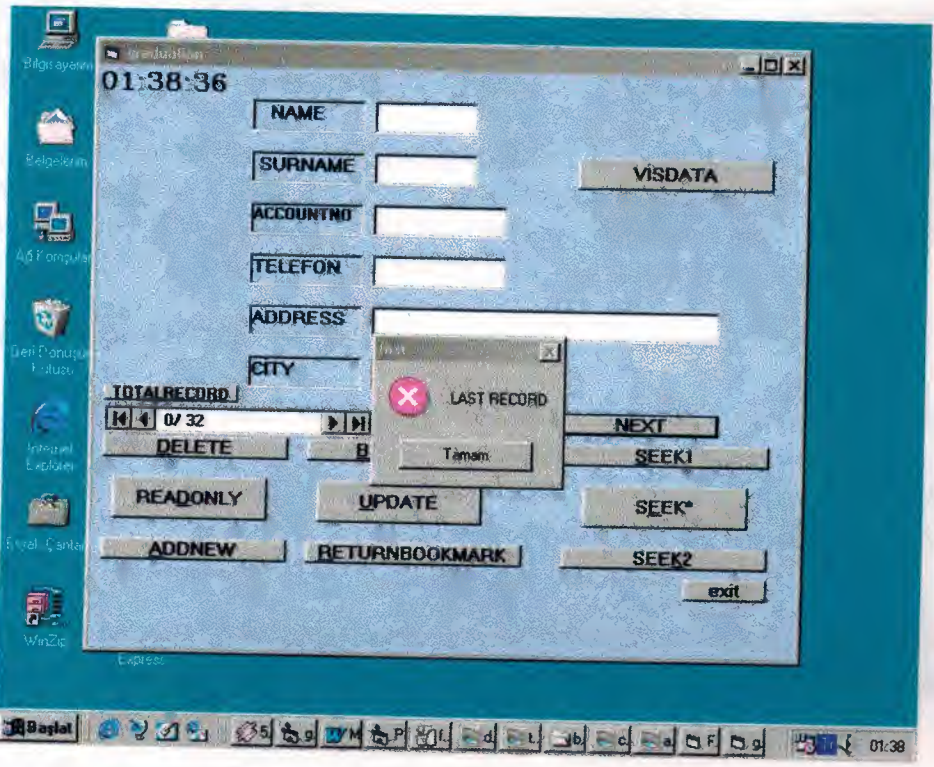

#### **Add New Record**

Creates a new record for an updatable Recordset object.

Syntax

recordset. AddNew

The recordset placeholder is an object variable that represents an updatable Recordset object to which you want to add a new record.

Use the AddNew method to create and add a new record in the Recordset object named by recordset. This method sets the fields to default values, and if no default values are specified, it sets the fields to Null (the default values specified for a table-type Recordset).

After you modify the new record, use the Update method to save the changes and add the record to the Recordset. No changes occur in the database until you use the Update method.

Caution If you issue an AddNew and then perform any operation that moves to another record, but without using Update, your changes are lost without warning. In addition, if you close the Recordset or end the procedure that declares the Recordset or its Database object, the new record is discarded without warning.

Note When you use AddNew in a Microsoft Jet workspace and the database engine has to create a new page to hold the current record, page locking is pessimistic. If the new record fits in an existing page, page locking is optimistic.

If you haven't moved to the last record of your Recordset, records added to base tables by other processes may be included if they are positioned beyond the current record. If you add a record to your own Recordset, however, the record is visible in the Recordset and included in the underlying table where it becomes visible to any new Recordset objects.

The position of the new record depends on the type of Recordset:

In a dynaset-type Recordset object, records are inserted at the end of the Recordset, regardless of any sorting or ordering rules that were in effect when the Recordset was opened.

In a table-type Recordset object whose Index property has been set, records are returned in their proper place in the sort order. If you haven't set the Index property, new records are returned at the end of the Recordset.

The record that was current before you used AddNew remains current. If you want to make the new record current, you can set the Bookmark property to the bookmark identified by the LastModified property setting.

Note To add, edit, or delete a record, there must be a unique index on the record in the underlying data source. If not, a "Permission denied" error will occur on the AddNew, Delete, or Edit method call in a Microsoft Jet workspace, or an "Invalid argument" error will occur on the Update call in an ODBCDirect workspace.

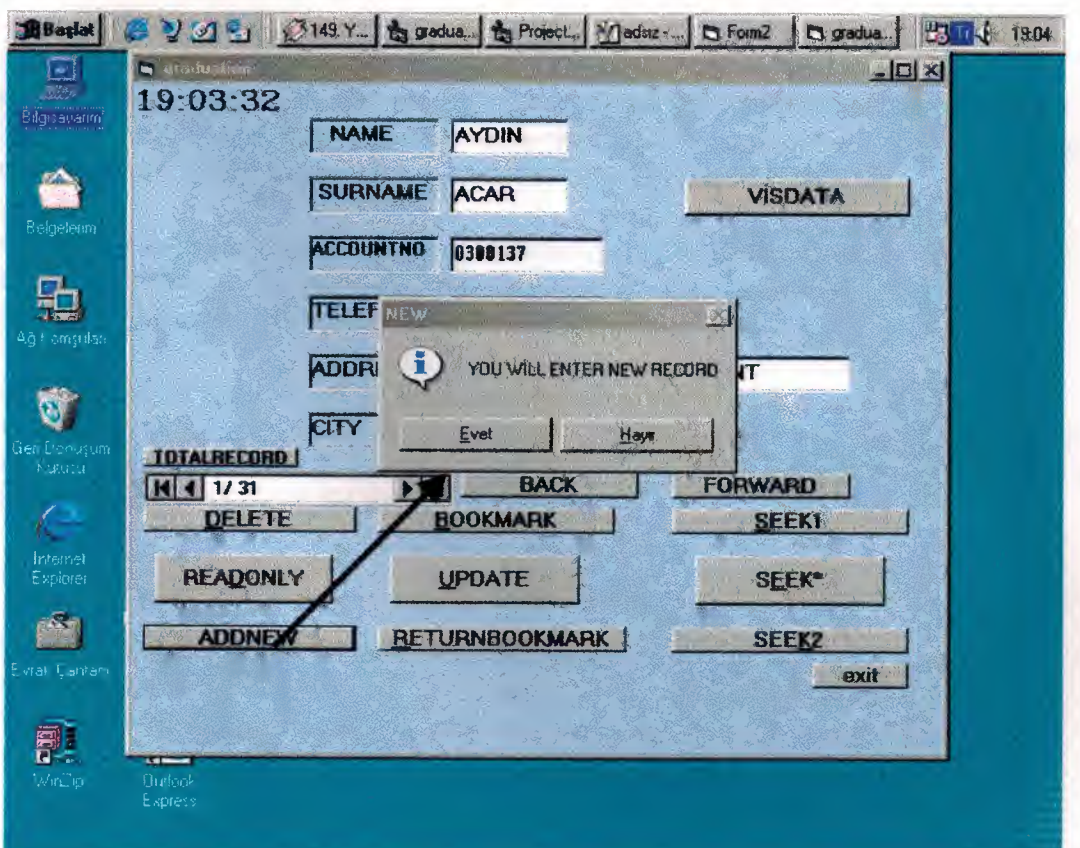

29

#### **Delete Record**

Recordset objects — deletes the current record in an updatable Recordset object. For ODBCDirect workspaces, the type of driver determines whether Recordset objects are updatable and therefore support the Delete method.

Collections — deletes a persistent object from a collection.

#### Syntax

recordset.Delete collection.Delete objectname

**The** Delete method syntax has these parts.

**Part** Description

recordset An object variable that represents an updatable Recordset object containing the record you want to delete.

collection An object variable that represents a collection from which you are deleting objectname.

objectname A String that is the Name property setting of an object in collection.

You can use the Delete method to delete a current record from a Recordset or a member from a collection, such as a stored table from a database, a stored field from a table, or a stored index from a table.

#### Recordsets

**A** Recordset must contain a current record before you use Delete; otherwise, a run-time error occurs.

In an updatable Recordset object, Delete removes the current record and makes it inaccessible. Although you can't edit or use the deleted record, it remains current. Once you move to another record, however, you can't make the deleted record current again. Subsequent references to a deleted record in a Recordset are invalid and produce an error.

You can undo a record deletion if you use transactions and the Rollback method. If the base table is the primary table in a cascading delete relationship, deleting the current record may also delete one or more records in a foreign table.

Note To add, edit, or delete a record, there must be a unique index on the record in the underlying data source. If not, a "Permission denied" error will occur on the AddNew, Delete, or Edit method call in a Microsoft Jet workspace, or an "Invalid argument" error will occur on **the** Update method call in an ODBCDirect workspace.

#### Collections

You can use the Delete method to delete a persistent object. However, if the collection is a Databases, Recordsets, or Workspaces collection ( each of which is stored only in memory), you can remove an open or active object only by closing that object with the Close method. The deletion of a stored object occurs immediately, but you should use the Refresh method on any other collections that may be affected by changes to the database structure.

When you delete a TableDef object from the TableDefs collection, you delete the table definition and the data in the table.

The following table lists some limitations of the Delete method. The object in the first column contains the collection in the second column. The third column indicates if you can delete an object from that collection (for example, you can never delete a Container object from the Containers collection of a Database object).

**Object Collection DBEngine DBEngine Workspace Workspace Workspace Workspace Connection Connection** Database Database Database Database Database Can you use the Delete method? Workspaces No. Closing the objects deletes them. Errors No Connections Databases **Groups Yes** Users Yes QueryDefs **Recordsets Containers** QueryDefs **Recordsets** Relations TableDefs No. Closing the objects deletes them. No. Closing the objects deletes them. No No. Closing the objects deletes them. No Yes No. Closing the objects deletes them. Yes Yes Group Users Yes User Groups Yes Container Documents No QueryDef Fields No QueryDef Parameters No Recordset Fields No Relation Fields Only when the Relation object is a new, unappended object. TableDef Fields Only when the TableDef object is new and hasn't been appended to the database, or when the Updatable property of the TableDef is set to True. TableDef Indexes Only when the TableDef object is new and hasn't been appended to the database, or when the Updatable property of the TableDef is set to True. Index Fields Only when the Index object is new and hasn't been appended to the database. Database, Field, Index, QueryDef, TableDef Properties Only when the property is user-defined. DBEngine, Parameter, Recordset, Workspace Properties No

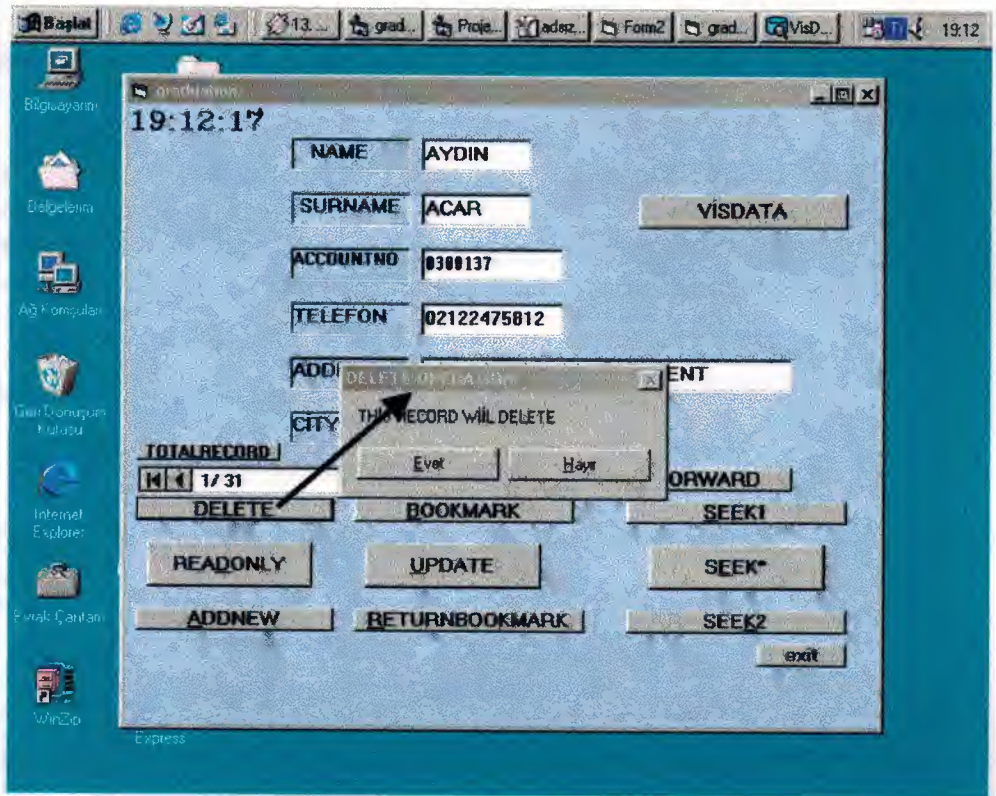

**Update Any Records Syntax** 

recordset.Update (type, force)

The Update method syntax has the following parts.

#### Part Description

recordset An object variable that represents an open, updatable Recordset object. type Optional. A constant indicating the type of update, as specified in Settings (ODBCDirect workspaces only).

force Optional. A Boolean value indicating whether or not to force the changes into the database, regardless of whether the underlying data has been changed by another user since the AddNew, Delete, or Edit call. If True, the changes are forced and changes made by other users are simply overwritten. If False (default), changes made by another user while the update is pending will cause the update to fail for those changes that are in conflict. No error occurs, but the BatchCollisionCount and BatchCollisions properties will indicate the number of conflicts and the rows affected by conflicts, respectively (ODBCDirect workspaces only). Settings

You can use the following values for the type argument. You can use the non-default values only if batch updating is enabled.

Constant Description

dbUpdateRegular Default. Pending changes aren't cached and are written to disk immediately. dbUpdateBatch All pending changes in the update cache are written to disk.

dbUpdateCurrentRecord Only the current record's pending changes are written to disk.

Use Update to save the current record and any changes you've made to it.

Caution Changes to the current record are lost if

You use the Edit or AddNew method, and then move to another record without first using Update.

You use Edit or AddNew, and then use Edit or AddNew again without first using Update.

- You set the Bookmark property to another record.
- You close recordset without first using Update.
- You cancel the Edit operation by using CancelUpdate.

To edit a record, use the Edit method to copy the contents of the current record to the copy buffer. If you don't use Edit first, an error occurs when you use Update or attempt to change a field's value.

In an ODBCDirect workspace, you can do batch updates, provided the cursor library supports batch updates, and the Recordset was opened with the optimistic batch locking option.

In a Microsoft Jet workspace, when the Recordset object's LockEdits property setting is True (

pessimistically locked) in a multiuser environment, the record remains locked from the time Edit is used until the Update method is executed or the edit is canceled. If the LockEdits property setting is False ( optimistically locked), the record is locked and compared with the pre-edited record just before it is updated in the database. If the record has changed since you used the Edit method, the Update operation fails. Microsoft Jet-connected ODBC and installable ISAM databases always use optimistic locking. To continue the Update operation with your changes, use the Update method again. To revert to the record as the other user changed it, refresh the current record by using Move 0

Note To add, edit, or delete a record, there must be a unique index on the record in the underlying data source. If not, a ''Permission denied" error will occur on the AddNew, Delete, or Edit method call in a Microsoft Jet workspace, or an "Invalid argument" error will occur on the Update call in an ODBCDirect workspace.

If you want to include all the records in your search — not just those that meet a specific condition — use the Move methods to move from record to record. To locate a record in a table-type Recordset, use the Seek method.

If a record matching the criteria isn't located, the current record pointer is unknown, and the NoMatch property is set to True. If recordset contains more than one record that satisfies the criteria, FindFirst

locates the first occurrence, FindNext locates the next occurrence, and so on.

Each of the Find methods begins its search from the location and in the direction specified in the following table.

Find method Begins searching at Search direction

FindFirst Beginning of recordset End of recordset

FindLast End of recordset Beginning of recordset

FindNext Current recordEnd of recordset

FindPrevious Current recordBeginning of recordset

When you use the FindLast method, the Microscm Let details as engine fully populates your Recordset before beginning the search, if this hasn't a ready happened.

Using one of the Find methods isn't the same as using a Move method, however, which simply makes the first, last, next, or previous record correct without specifying a condition. You can follow a Find operation with a Move operation.

Always check the value of the NoMarch process to determine whether the Find operation has succeeded. If the search succeeds, NoMatch is False life fails. NoMatch is True and the current record isn't defined. In this case, when the current record pointer back to a valid record.

Using the Find methods with Microsoft Jermanned CDBC-accessed recordsets can be inefficient. You may find that rephrasing work of the locate a specific record is faster, especially when working with large records

In an ODBCDirect workspace, the Find and September and available on any type of Recordset object, because executing a Find on Security and ODBC connection is not very efficient over the network. Instead, we shall be seen the case that is, using the source argument to the OpenRecordset method, **Si parameter in the Si parameter HERE** clause that restricts the returned records to only those that meet the contract of a content wise use in a Find or Seek method.

When working with Microsoft Jet-connection Constitution and large dynaset-type Recordset objects, you might discover that we see Find methods or using the Sort or Filter property is slow. To improve performance use SUC queries with customized ORDER BY or WHERE clauses, parameter queries. or Dueri Define that retrieve specific indexed records.

You should use the U.S. date form at the containing search for fields containing dates, even if you're not using the U.S. **From the Manuscri Jet** database engine; otherwise, the data may not be found that the same series of the database engine, date. For example:

rstEmployees.FindFirst "HireDate > =  $&$  Format(mydate, 'm-d- $&$  If criteria is composed of a string concatenated with a non-integer value, and the system parameters specify a non-U.S. decimal character such as a comma (for example, strSQL = "PRICE > "  $\&$  lngPrice, and lngPrice = 125 parameters specify a non-U.S. decimal character such as a comma (for example, strSQL = "PRICE > " & lngPrice, and lngPrice = 125,50), an error occurs when you try to call the method. This is because during concatenation, the number will be converted to a string using your system's default decimal character, and Microsoft Jet SQL only accepts U.S. decimal characters.

#### **Notes**

For best performance, the criteria should be in either the form "field  $=$  value" where  $\ddot{\phantom{0}}$ field is an indexed field in the underlying base table, or "field LIKE prefix" where field is an indexed field in the underlying base table and prefix is a prefix search string (for example, "ART\*"). .

In general, for equivalent types of searches, the Seek method provides better performance than the Find methods. This assumes that table-type Recordset objects alone can satisfy your needs.

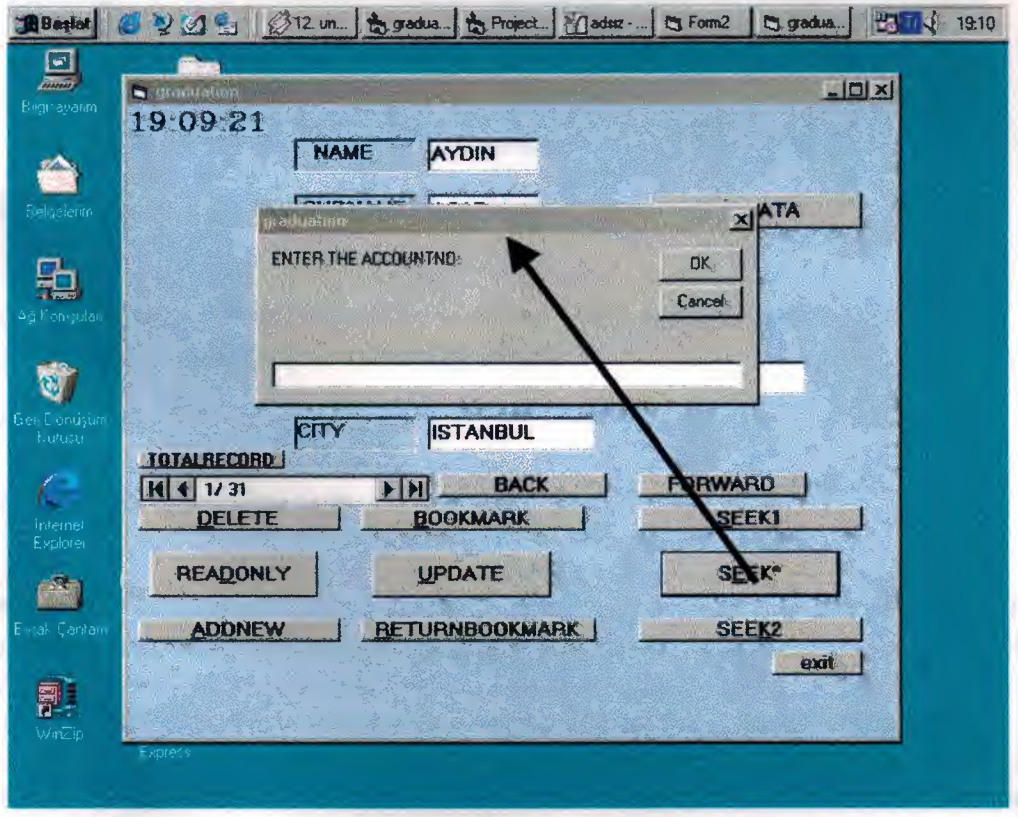

 $\overline{\phantom{0}}$ 

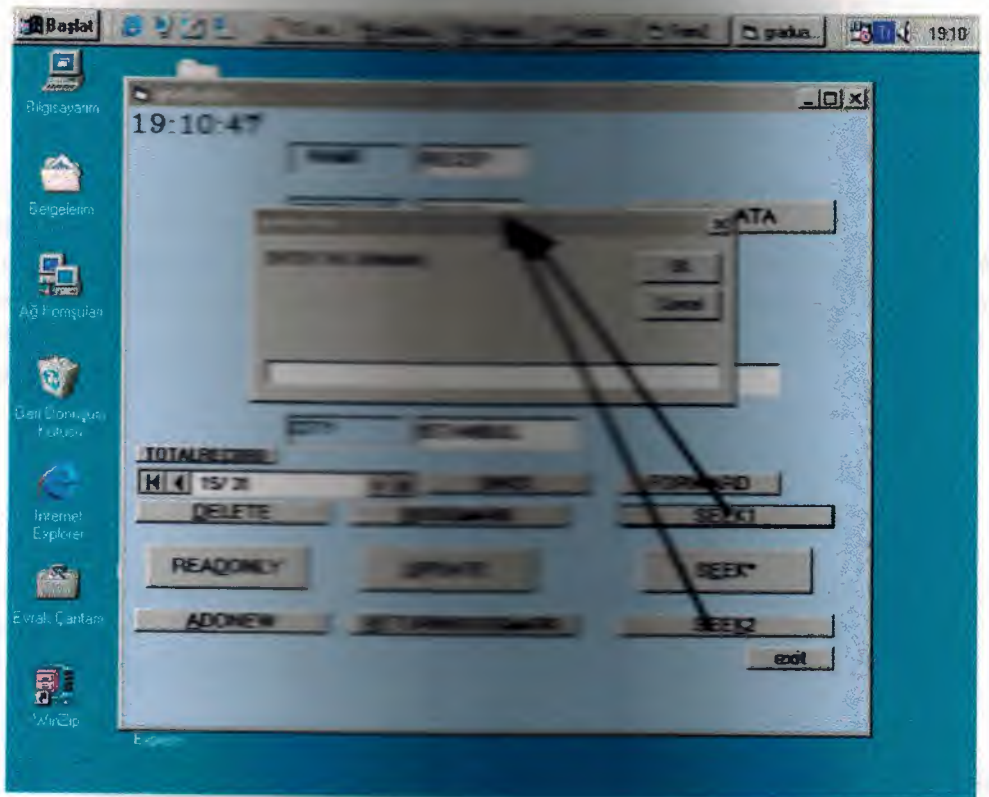

**Record Count and Record Way** 

Returns the number of records and the state of the total number of records in a table-type Recordser and the cord

#### **Return Values**

The return value is a Long data by

Use the RecordCount property to find the state of Table Default and Recordset or TableDef object have been accessed. The Records are all the contract of the state how many records are contained in a dynaset-, snapshothave been accessed. Once the last record in the state and the RecordCount property indicates the total number of under each manual and Records at or TableDef object. To force the last record to be accessed, use the Maria and on the Recordset object. You can also use an SQL Count function to determine the approximate number of records your query will return.

Note Using the MoveLast method to populate a newly opened Recordset negatively impacts performance. Unless it is necessary to have an accurate RecordCount as soon as you open a Recordset, it's better to wait until you populate the Recordset with other portions of code before checking the RecordCount property.

Setting the AbsolutePosition property to a value greater than zero on a newly opened but unpopulated Recordset object causes a trappable error. Populate the Recordset object first with the MoveLast method.

The AbsolutePosition property isn't available on forward-only-type Recordset objects, or on Recordset objects opened from pass-through queries against Microsoft Jet-connected ODBC databases.

#### **Bookmark and Return Bookmark**

Sets or returns a bookmark that uniquely identifies the current record in a Recordset object.

Settings and Return Values

The setting or return value is a string expression or variant expression that evaluates to a valid bookmark. The data type is a Variant array of Byte data.

For a Recordset object based entirely on Microsoft Jet tables, the value of the Bookmarkable property is True, and you can use the Bookmark property with that Recordset. Other database products may not support bookmarks, however. For example, you can't use bookmarks in an Recordset object based on a linked Paradox table that has no primary key. When you create or open a Recordset object, each of its records already has a unique bookmark. You can save the bookmark for the current record by assigning the value of the Bookmark property to a variable. To quickly return to that record at any time after moving to a different record, set the Recordset object's Bookmark property to the value of that variable.

There is no limit to the number of bookmarks you can establish. To create a bookmark for a *record other than the current record, move to the desired record and assign the value of the*  Bookmark property to a String variable that identifies the record.

To make sure the Recordset object supports bookmarks, check the value of its Bookmarkable property before you use the Bookmark property. If the Bookmarkable property is False, the Recordset object doesn't support bookmarks, and using the Bookmark property results in a trappable error.

If you use the Clone method to create a copy of a Recordset object, the Bookmark property settings for the original and the duplicate Recordset objects are identical and can be used interchangeably. However, you can't use bookmarks from different Recordset objects interchangeably, even if they were created by using the same object or the same SQL statement.

If you set the Bookmark property to a value that represents a deleted record, a trappable error occurs.

The value of the Bookmark property isn't the same as a record number.

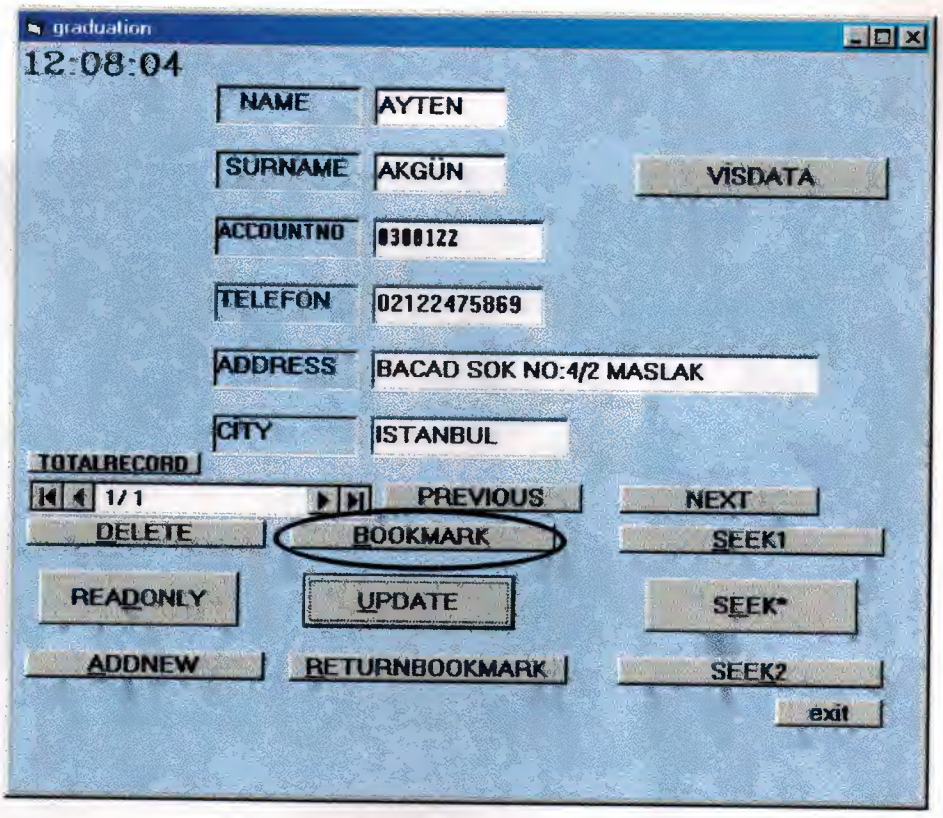

#### **Readonly Method**

A Boolean value that is True if the connection is to be opened for read-only access and False if the connection is to be opened for read/write access.

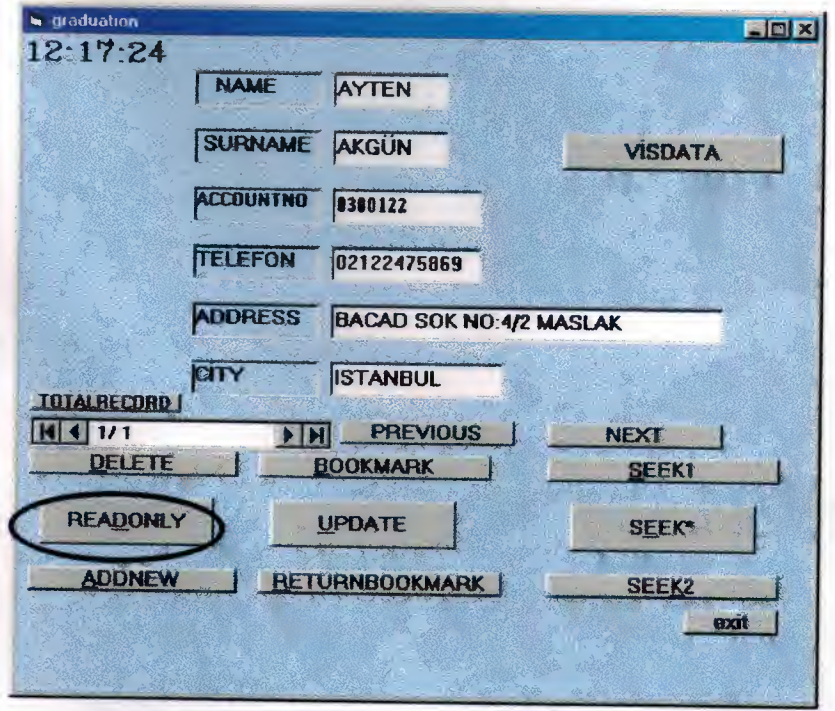

#### **Timer**

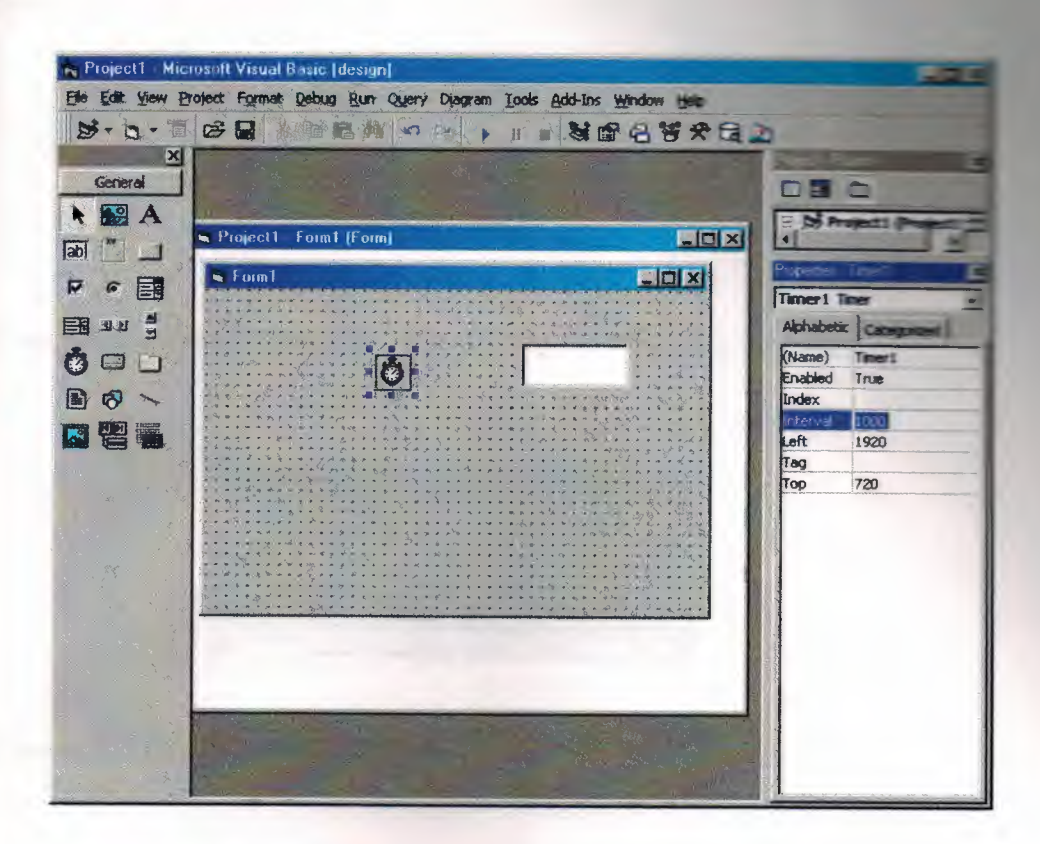

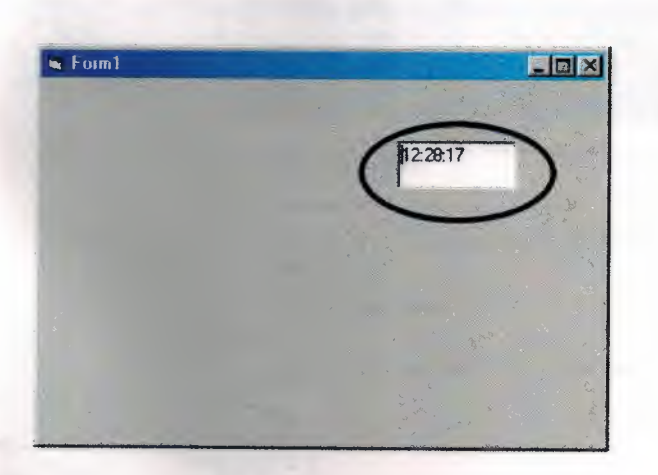

#### **Password**

For security I wrote password program.

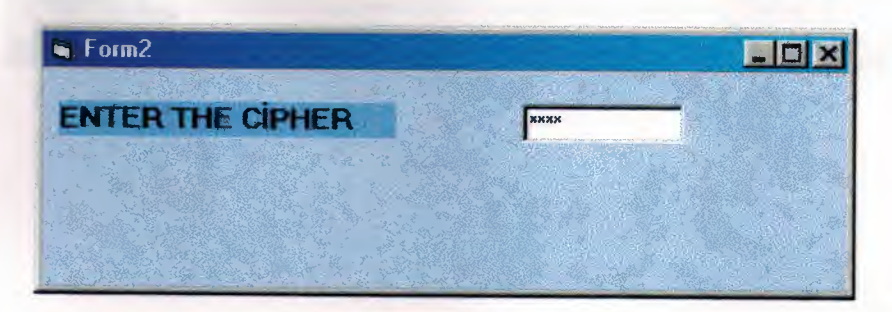

If you write correct passed the state of the state of the state

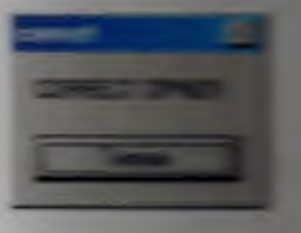

If you write uncorrect passes and the state of the state and the state of

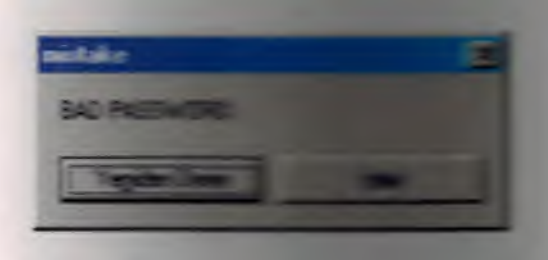

### **Execute the Graduation Property**

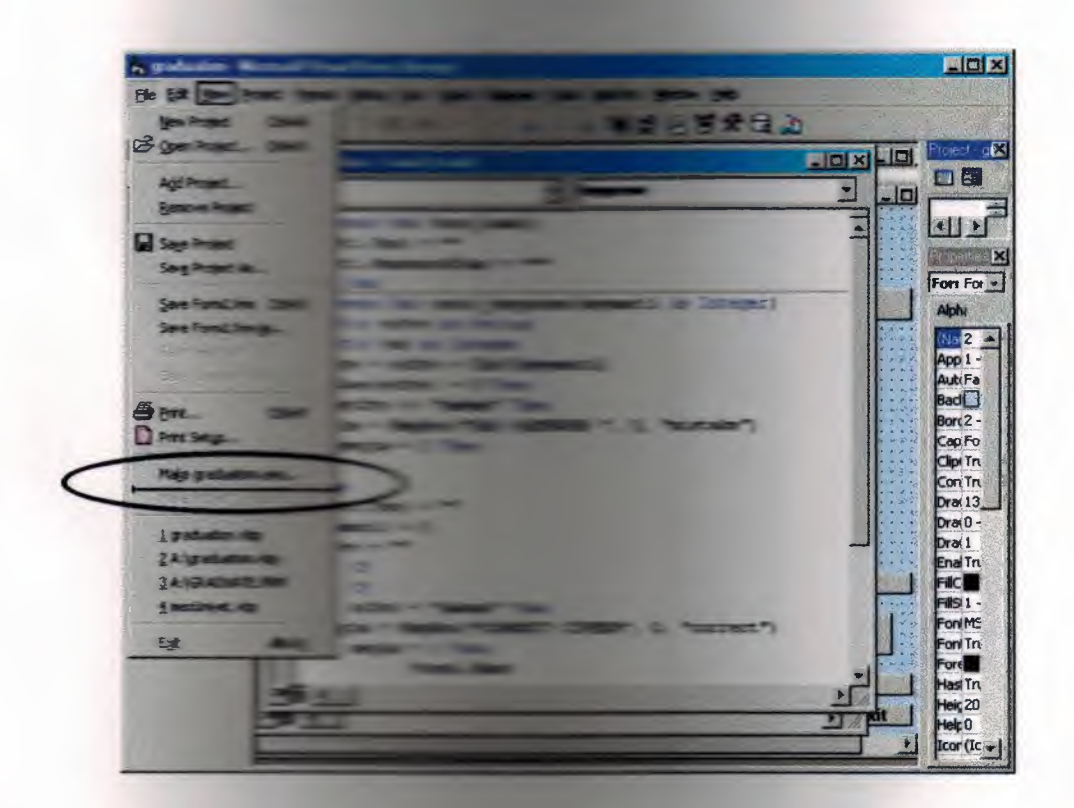

## **Exclusive**

If you don't want to use your program in multiuser system Exclusive properties should be **true** 

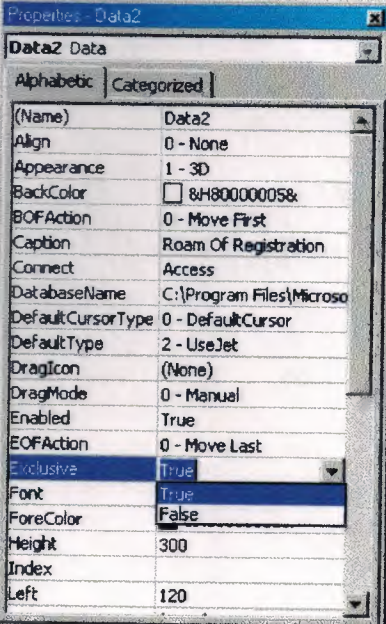